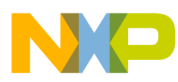

# **Multi-Button IR Remote Control using the MC9RS08KA2**

Designer Reference Manual

*RS08 Microcontrollers*

DRM081 Rev. 0 6/2006

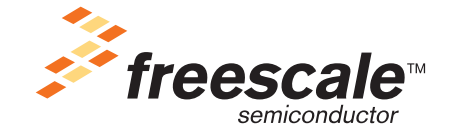

*freescale.com*

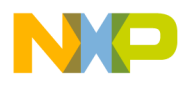

# **Multi-Button IR Remote Control using the MC9RS08KA2**

**Designer Reference Manual**

by: T.C. Lun Freescale Semiconductor, Inc. Hong Kong

To provide the most up-to-date information, the revision of our documents on the World Wide Web will be the most current. Your printed copy may be an earlier revision. To verify that you have the latest information available, refer to <http://www.freescale.com>

The following revision history table summarizes changes contained in this document. For your convenience, the page number designators have been linked to the appropriate location.

# **Revision History**

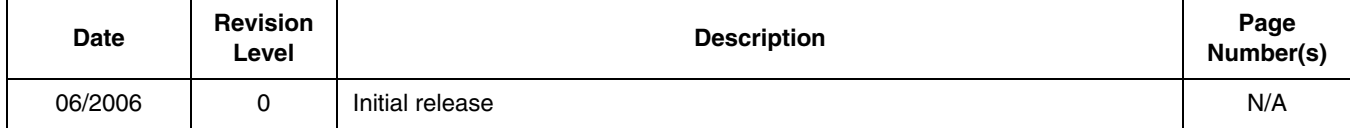

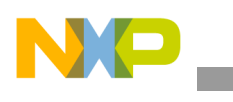

**Revision History**

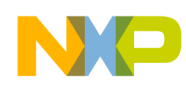

# **Table of Contents**

### **Chapter 1 [Introduction](#page-6-0)**

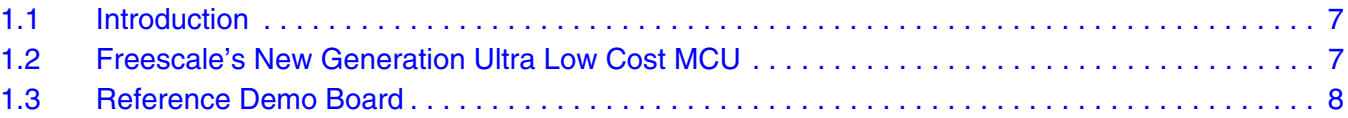

## **Chapter 2**

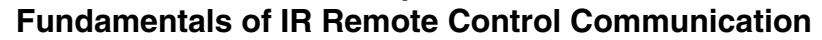

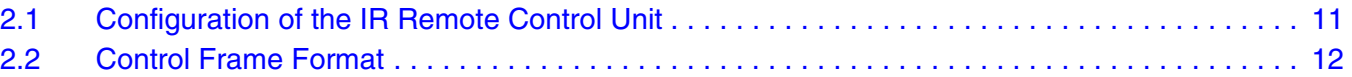

# **Chapter 3**

# **[System Concept](#page-12-0)**

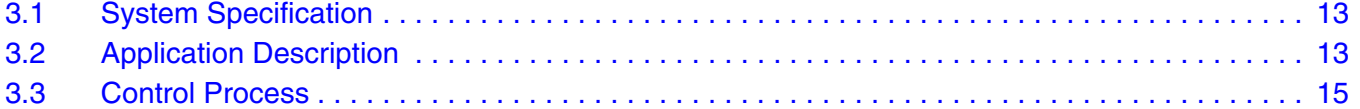

# **[Chapter 4](#page-16-0)**

### **Hardware**

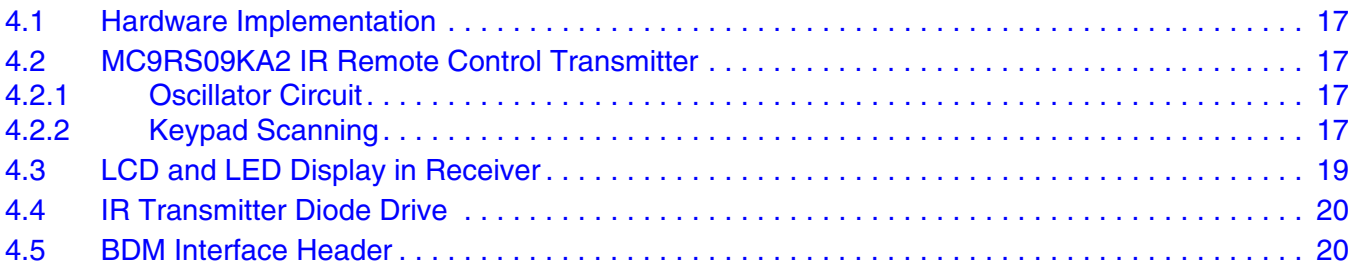

# **Chapter 5**

## **[Software Design](#page-20-0)**

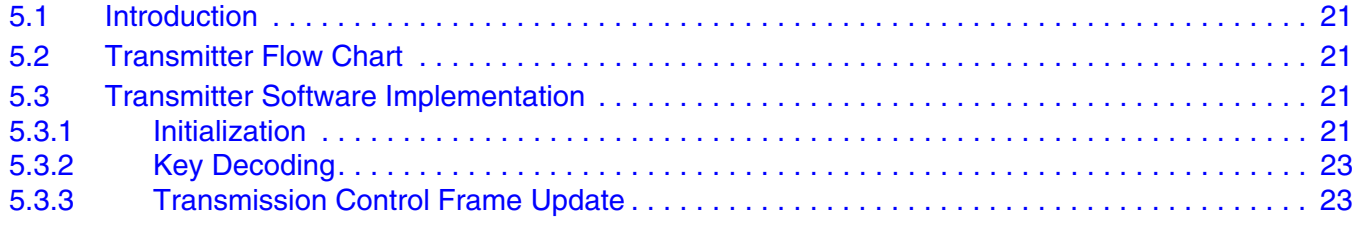

### **[Appendix A.](#page-24-0)  Schematic**

## **[Appendix B.](#page-26-0)  [Program Listing](#page-26-0)**

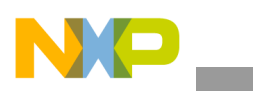

**Table of Contents**

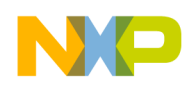

# <span id="page-6-0"></span>**Chapter 1 Introduction**

# <span id="page-6-1"></span>**1.1 Introduction**

This document describes a reference design for an infrared (IR) remote control (RC) solution using the MC9RS08KA2 microcontroller.

For many air conditioner and small home appliance applications, there is a need for a wireless user interface such as a remote control unit to send data from a transmitter to a receiver using infrared communication. The basic requirements of an IR remote control unit are: lower power consumption in standby mode; low operating voltage; low system cost; and easy code modification for customizing to different models.

This reference design includes both the transmitter and the receiver unit. In this document, the focus is to show the use of the 6-pin DFN packaged MC9RS08KA2 microcontroller unit (MCU) for the IR remote control transmitter unit. For details on the receiver, please refer to the designer reference manual, Freescale document, *DRM082 – Infrared remote control using the MC68HC908LT8*.

A feature of this reference design is a 6-pin BDM interface header for in-circuit FLASH programming and debugging in the remote control transmitter.

# <span id="page-6-2"></span>**1.2 Freescale's New Generation Ultra Low Cost MCU**

The MC9RS08KA2 (KA2) microcontroller unit (MCU) is an extremely low cost, small pin count device for home appliances, toys, small geometry, and remote control applications. This device is composed of standard on-chip modules including a very small and highly efficient RS08 CPU core, 62 bytes RAM, 2Kbytes FLASH, an 8-bit modulo timer, keyboard interrupt, and analog comparator. The device is available in small 6- and 8-pin packages.

MC9RS08KA2 Features:

- Simplified S08 instruction set with added high-performance instructions
- 2048 bytes on-chip FLASH EEPROM
- 62 bytes on-chip RAM
- Internal clock source
- Up to 10-MHz internal bus operation
- Background debug system
- Power-saving modes
- Low-voltage detection
- 8-bit modulo timer
- Analog comparator
- Keyboard interrupt ports

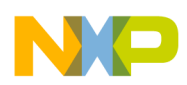

#### **Introduction**

Timer system features include:

- 8-bit up-counter
	- Free-running or 8-bit modulo limit
	- Software controllable interrupt on overflow
	- Counter reset bit (TRST)
	- Counter stop bit (TSTP)
- Four software selectable clock sources for input to prescaler:
	- System bus clock rising edge
	- Fixed frequency clock (XCLK) rising edge
	- External clock source on the TCLK pin rising edge
	- External clock source on the TCLK pin falling edge
- Nine selectable clock prescale values:
	- Clock source divide by 1, 2, 4, 8, 16, 32, 64, 128, or 256

The analog comparator has the following features:

- Full rail-to-rail supply operation
- Less than 40 mV of input offset
- Less than 15 mV of hysteresis
- Selectable interrupt on rising edge, falling edge, or either rising or falling edges of comparator output
- Option to compare to fixed internal bandgap reference voltage
- Option to allow comparator output to be visible on a pin, ACMPO
- Remains operational in stop mode

The KBI features include:

- Each keyboard interrupt pin has individual pin enable bit
- Each keyboard interrupt pin is programmable as falling edge (or rising edge) only, or both falling edge and low level (or both rising edge and high level) interrupt sensitivity
- One software-enabled keyboard interrupt
- Exit from low-power modes

# <span id="page-7-0"></span>**1.3 Reference Demo Board**

The remote control transmitter reference board has the following features:

- 9-button remote controller with ultra low cost MC9RS08KA2 MCU
- 38kHz carrier frequency generated by software delay
- Easy re-programming and debugging by 6-pin BDM interface
- Low operating voltage down to 1.8V
- Low power consumption in standby mode, typically  $1\mu A^{(1)}$

[Figure 1-1](#page-8-0) shows the transmitter and receiver unit of the IR remote control reference design.

<sup>1.</sup> The power consumption is dependant on application and system requirements. The 1µA assumes that all modules are turned off except the internal clock source (ICS).

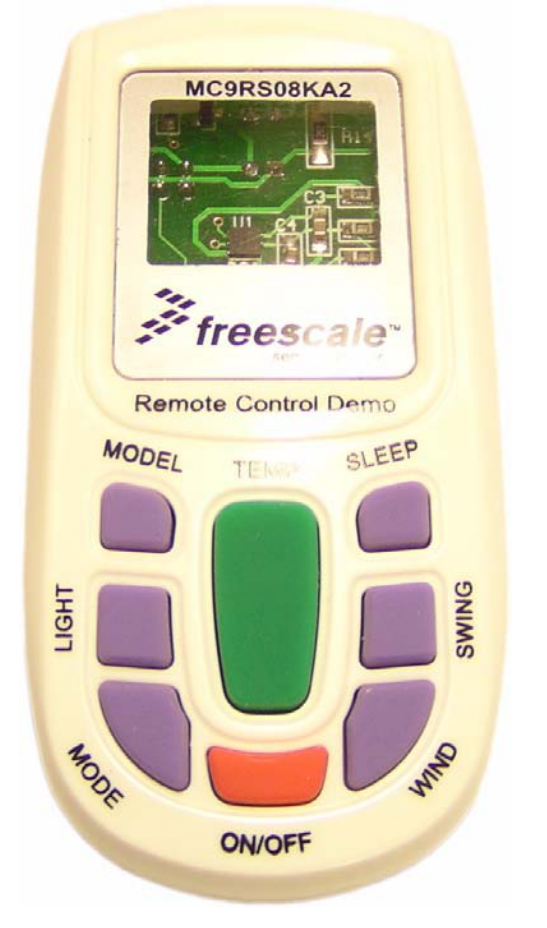

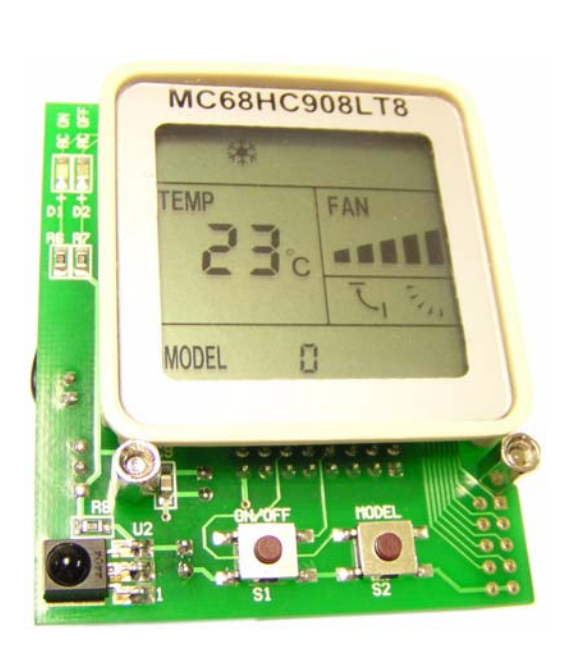

<span id="page-8-0"></span>**(a) MC9RS08KA2 IR RC Transmitter (b) MC68HC908LT8 IR RC Receiver**

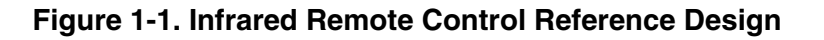

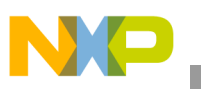

**Introduction**

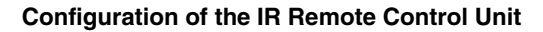

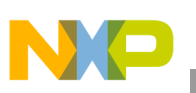

# <span id="page-10-0"></span>**Chapter 2 Fundamentals of IR Remote Control Communication**

# <span id="page-10-1"></span>**2.1 Configuration of the IR Remote Control Unit**

An IR remote control transmitter generates infrared rays to a receiver by ways of a digital control frame pattern. The infrared transmitting diode and the infrared receiving module are important components for an efficient IR transmission through air. The carrier frequency for home appliance applications is typically around 38kHz.

A typical configuration of IR remote control is shown in [Figure 2-1.](#page-10-2)

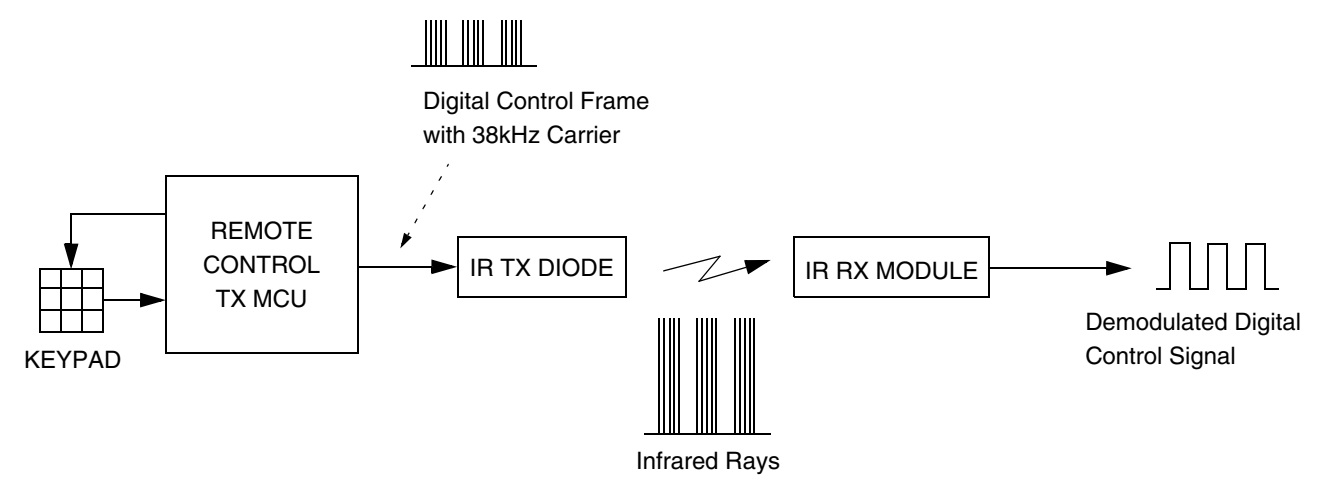

<span id="page-10-2"></span>**Figure 2-1. Configuration of IR Remote Control Unit**

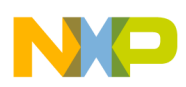

### **Fundamentals of IR Remote Control Communication**

# <span id="page-11-0"></span>**2.2 Control Frame Format**

The IR control frame pattern is specific for different transmitter-receiver designs. It depends on application requirements such as controller purpose and features. [Figure 2-2](#page-11-1) shows the typical example of the control frame waveform that is used in this IR remote control reference design.

In [Figure 2-2](#page-11-1), the carrier is the 38kHz with a 1/3 duty cycle. Having IR transmitting diode using 38kHz carrier and 1/3 duty cycle allows a low power design for the IR transmission. If the carrier was 1/2 duty, the transmitting diode will be on for 13 $\mu$ s and off for 13 $\mu$ s. But for 1/3 duty, the diode is on for 8 $\mu$ s and off for  $18\mu s$ . A reduction in turn on time means a reduction in power consumption.

The data bit for 0 or 1 is based on the duration of the carrier on/off. For data 0, both carrier on and off times are 0.5ms. For data 1, the carrier on time is 0.5ms and the carrier off time is 1.5ms.

Typically, the data frame consists of the header code, several bytes of data code, one byte of customer code, and one stop bit. The header code is used to indicate to the IR receiver that following transmissions will be the data code and customer code. The data code is used for control purposes, such as on/off, increase/decrease, modes, etc. The customer code is used for identifying different customers. And the stop bit is to indicate it is the last bit of the current transmission.

In this reference design, the above frame format is used for an air conditioner remote control unit.

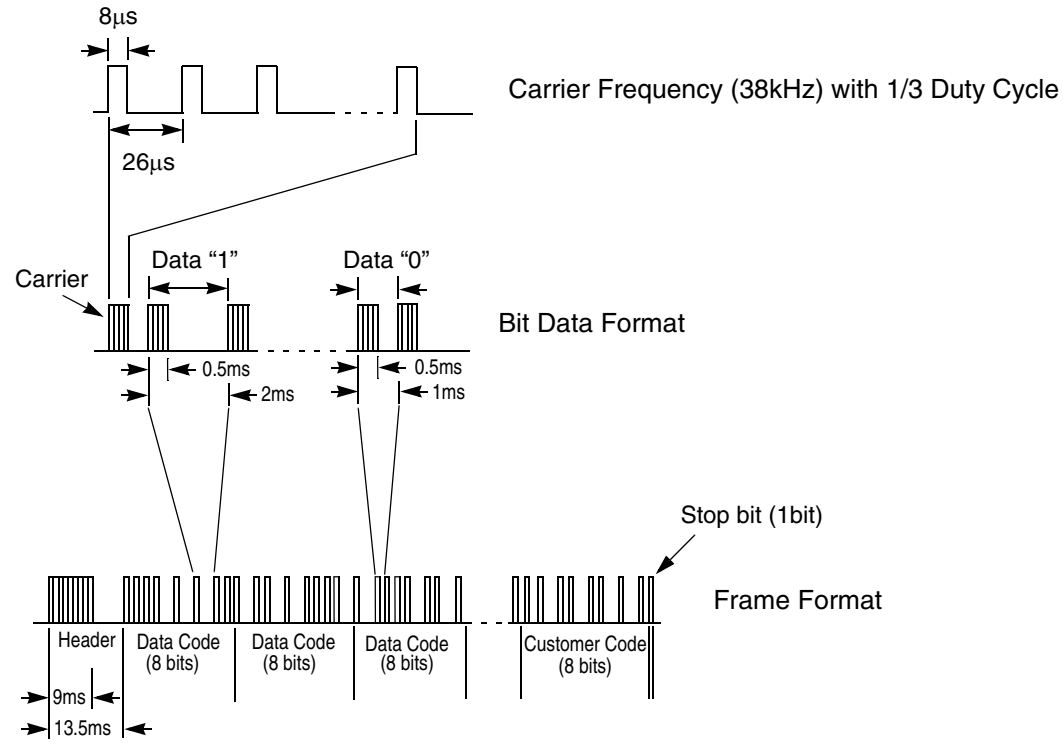

<span id="page-11-1"></span>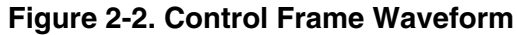

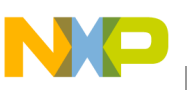

# <span id="page-12-0"></span>**Chapter 3 System Concept**

# <span id="page-12-1"></span>**3.1 System Specification**

This reference design demonstrates a remote controller for air conditioner/small appliance applications with re-programming and debugging features. The design meets the following performance specifications:

- Low power consumption in standby mode
- Low operating voltage
- 6-pin BDM interface for software development
- MC9RS08KA2 transmitter and MC68HC908LT8 receiver for system evaluation in real time
- Transmitter and receiver use standard type-AAA batteries as power source

[Figure 3-1](#page-13-0)(a) shows the front of the transmitter unit with the 9-key keypad. [Figure 3-1\(](#page-13-0)b) shows the back of the transmitter unit with the BDM interface header and battery cover.

[Figure 3-2](#page-13-1)(a) shows the front of the receiver unit, with the key switch, LCD and LED display, and the IR receiver module. [Figure 3-2](#page-13-1)(b) shows the back of the receiver unit, with the MON08 interface header, battery holder, and ON/OFF switch.

# <span id="page-12-2"></span>**3.2 Application Description**

The design uses the MC9RS08KA2 in the transmitter unit and the MC68HC908LT8 in the receiver unit.

In the transmitter unit, the MC9RS08KA2 performs the following tasks:

- Keyboard scanning
- Frame encoding
- Carrier generating
- Transmitting the encoded frame to IR with carrier

In the receiver unit, the MC68HC908LT8 performs the following tasks:

- Keyboard scanning
- Frame decoding
- LCD and LED displaying

This document covers the MC9RS08KA2 transmitter unit only.

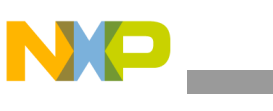

**System Concept**

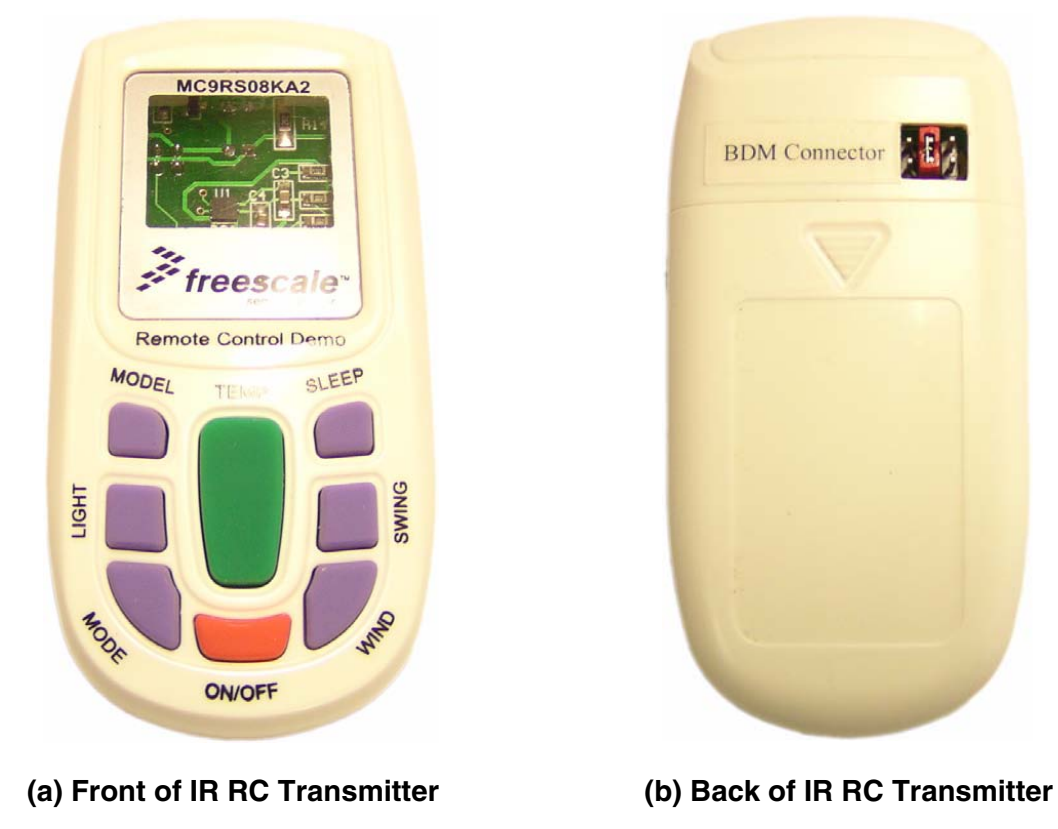

**Figure 3-1. MC9RS08KA2 IR Remote Control Transmitter Unit**

<span id="page-13-1"></span><span id="page-13-0"></span>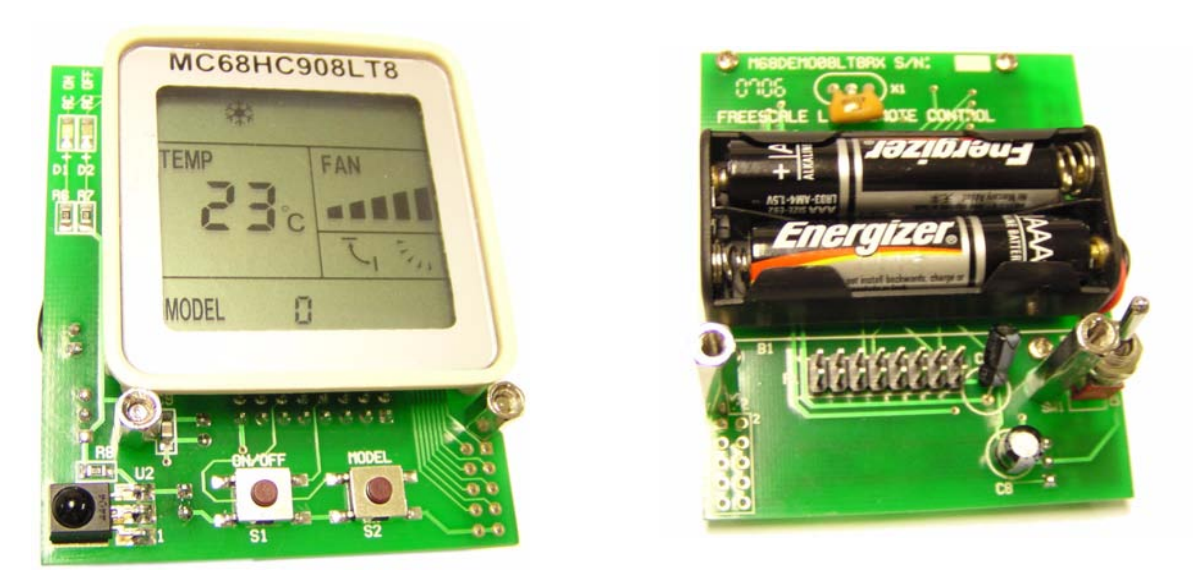

**Figure 3-2. MC68HC908LT8 IR Remote Control Receiver Unit (a) Front of IR RC Receiver (b) Back of IR RC Receiver**

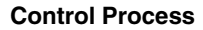

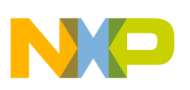

# <span id="page-14-0"></span>**3.3 Control Process**

Since the design is targeted for an air conditioner remote controller application. Some general control parameters must be included, such as power ON/OFF, temperature data, and mode selection.

<span id="page-14-1"></span>[Table 3-1](#page-14-1) summarizes the control data frame definition for this reference design.

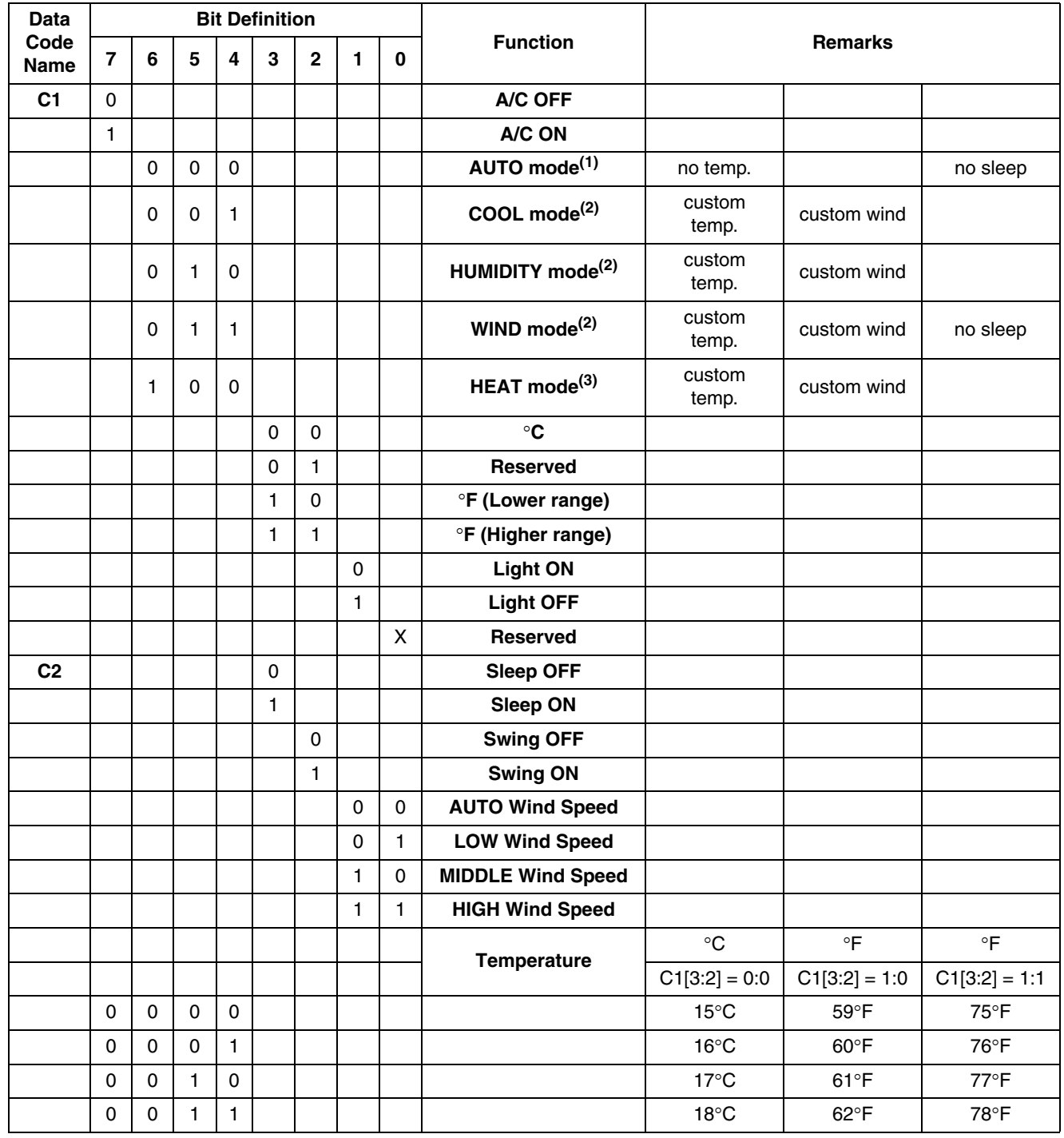

### **Table 3-1. Remote Control Frame Definition**

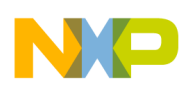

**System Concept**

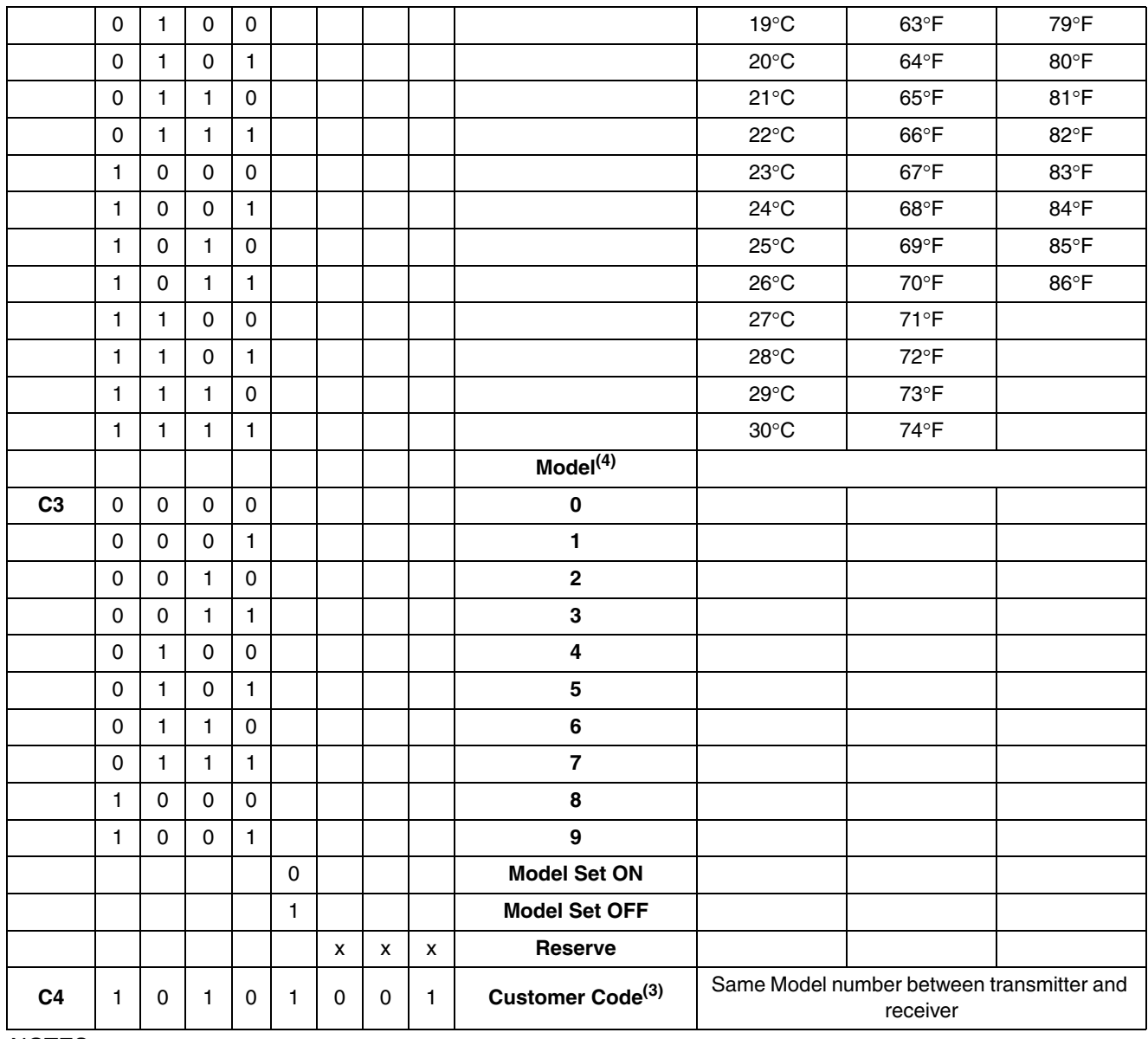

### **Table 3-1. Remote Control Frame Definition (Continued)**

### NOTES:

1. Default mode for the reference design after a power-on-reset.

2. Default value of temperature is  $25^{\circ}$ C and needs to store temperature and wind speed individually.

3. Default value of temperature is 28°C.

4. Same model number for transmitter and receiver.

Since each customer has their own requirements and definitions, [Table 3-1](#page-14-1) only includes the general and common control parameters. Additional parameters can be added, thus increasing the frame length by the additional control bytes.

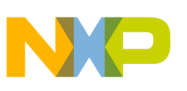

# <span id="page-16-0"></span>**Chapter 4 Hardware**

## <span id="page-16-1"></span>**4.1 Hardware Implementation**

This chapter will focus on the hardware implementation of MC9RS08KA2 transmitter unit. The MC68HC908LT8 receiver unit is covered in the Freescale document, *DRM082 – Infrared remote control using the MC68HC908LT8*; which also outlines an implementation of the transmitter unit using the MC68HC908LT8.

The IR remote control transmitter unit can be divided into the following parts:

- Internal oscillator circuit
- Keypad scan and decode
- IR transmitter diode drive
- BDM interface

## <span id="page-16-2"></span>**4.2 MC9RS09KA2 IR Remote Control Transmitter**

The MC9RS08KA2 IR remote controller transmitter unit is mounted on an optimized PCB and fits in an actual remote controller casing, with keypad, battery holder, and a BDM interface header for firmware development and system evaluation.

This reference design uses the 6-pin packaged MC9RS08KA2 to implement the basic functions of the IR remote controller transmitter unit. An 8-pin packaged version can be used if more features and functions are required.

### <span id="page-16-3"></span>**4.2.1 Oscillator Circuit**

As the MC9RS08KA2 has an internal clock source (ICS) module, an external crystal is not required to generate the clock for the device. The 6-pin packaged device has enough pins to implement a 9-key IR remote controller transmitter unit. The ICS in the KA2 is a RC oscillator with a maximum frequency of 20 MHz (10 MHz bus) and an accuracy of  $\pm$ 2% after trimming. This  $\pm$ 2% accuracy is sufficient for IR remote control applications.

### <span id="page-16-4"></span>**4.2.2 Keypad Scanning**

Although MC9RS08KA2 does not have a built-in analog-to-digital converter (ADC), an ADC function can be emulated using its built-in comparator. Together with a resistor network, for different voltages, the comparator can be used to detect the different buttons being pressed. The technique for emulated ADC on the MC9RS08KA2 is discussed in Freescale document, *AN3266 — Getting Started with RS08*.

From [Figure 4-1,](#page-17-0) the idea is to decode the 9-button keypad using the keyboard interrupt (KBI2) and the comparator module (ACMP+ and ACMP–) emulated as ADC. The 9-button keypad is implemented using contacts on the printed circuit board (PCB) and a 9-button membrane with tactile domes for closing the contacts on the PCB. The switch contacts on the PCB are designed in a way to provide the necessary separation between the KBI2 and ACMP– pins.

Pressing a button connects KBI2 to ground, and hence causes a keyboard interrupt on the MCU. At the same time, the resistor divider for the button also connects to ground, and hence causes a defined voltage

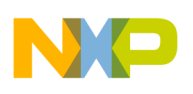

#### **Hardware**

potential on the ACMP– pin. When a KBI occurs the RC network (R11 and C3) on ACMP+ starts charging. Which button is pressed is determined by counting the time for the charge voltage on ACMP+ to equal the resistor divider voltage on ACMP–.

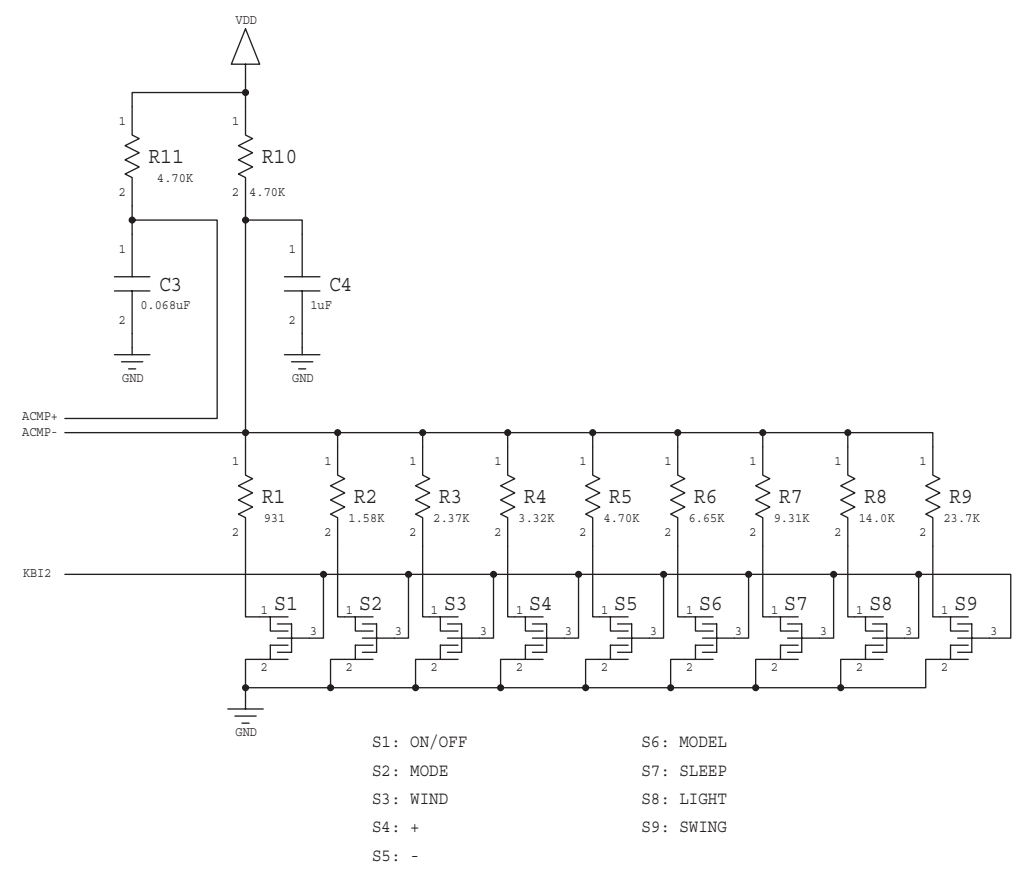

**Figure 4-1. Transmitter 9-Key Circuit**

<span id="page-17-1"></span><span id="page-17-0"></span>There are nine buttons on the transmitter unit. The function of each button is summarized [Table 4-1](#page-17-1).

| <b>Button</b>  | <b>Function</b>                                                                                                    |  |  |  |  |
|----------------|----------------------------------------------------------------------------------------------------|--|--|--|--|
| S <sub>1</sub> | This is the ON/OFF button. Pressing S1 toggles the air conditioner power on and off. When the<br>receiver is in the OFF mode, the OFF LED will be on, ON LED is off, and the LCD will be off. When the<br>receiver is in the ON mode, the ON LED will be on, OFF LED is off, and the LCD will be on.                                                                                                    |  |  |  |  |
| S <sub>2</sub> | This is the mode selection button. Pressing S2 toggles through the operating modes of the air<br>conditioner: AUTO $\rightarrow$ COOL $\rightarrow$ HUMIDITY $\rightarrow$ WIND $\rightarrow$ HEAT and back again to AUTO (see<br>Table 3-1). The corresponding icon on the receiver LCD is activated accordingly (see 4.3 LCD and<br><b>LED Display in Receiver).</b>                                                       |  |  |  |  |
| S <sub>3</sub> | This is the WIND speed selection button. Pressing S3 toggles through the wind speeds of the air<br>conditioner: AUTO $\rightarrow$ LOW $\rightarrow$ MIDDLE $\rightarrow$ HIGH and back again to AUTO (see Table 3-1). The default<br>setting is AUTO when the air conditioner is switched from off to on. The corresponding icon on the<br>receiver LCD is activated accordingly (see 4.3 LCD and LED Display in Receiver). |  |  |  |  |
| S4             | This is the "+" or increase button for temperature setting. Each S4 press increases the temperature by<br>one Degree or Fahrenheit.                                                                                                    |  |  |  |  |

**Table 4-1. Buttons on the IR Remote Control Transmitter Unit**

S5 This is the "-" or decrease button for temperature setting. Each S5 press decreases the temperature

by one Degree or Fahrenheit.

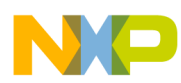

| <b>Button</b> | <b>Function</b>                                                                                                    |
|---------------|----------------------------------------------------------------------------------------------------|
| S6            | This is the model selection button. Since there is no display on the transmitter, this key performs no<br>function on this reference design (the model number is fixed to model #0).                                                         |
| S7            | This is the sleep mode button. Pressing S7 activates the sleep timer and turn off the receiver LCD. The<br>air conditioner switches off when the sleep timer expires. The actual sleep timer is not implemented on<br>this reference design. |
| S8            | This is the LCD backlight on/off button. Pressing S8 toggles the backlight on the receiver LCD on and<br>off. In this reference design, this button actually toggles one of the receiver LCD icons on and off.                               |
| S9            | This is the air swing selection button. Pressing S9 toggles the air conditioner louver air swing on the off.<br>The corresponding icon on the receiver LCD is activated accordingly (see 4.3 LCD and LED Display in<br>Receiver).            |

**Table 4-1. Buttons on the IR Remote Control Transmitter Unit**

# <span id="page-18-0"></span>**4.3 LCD and LED Display in Receiver**

[Figure 4-2](#page-18-1) shows the LED and LCD display on the MC68HC908LT8 IR remote control receiver unit.

<span id="page-18-1"></span>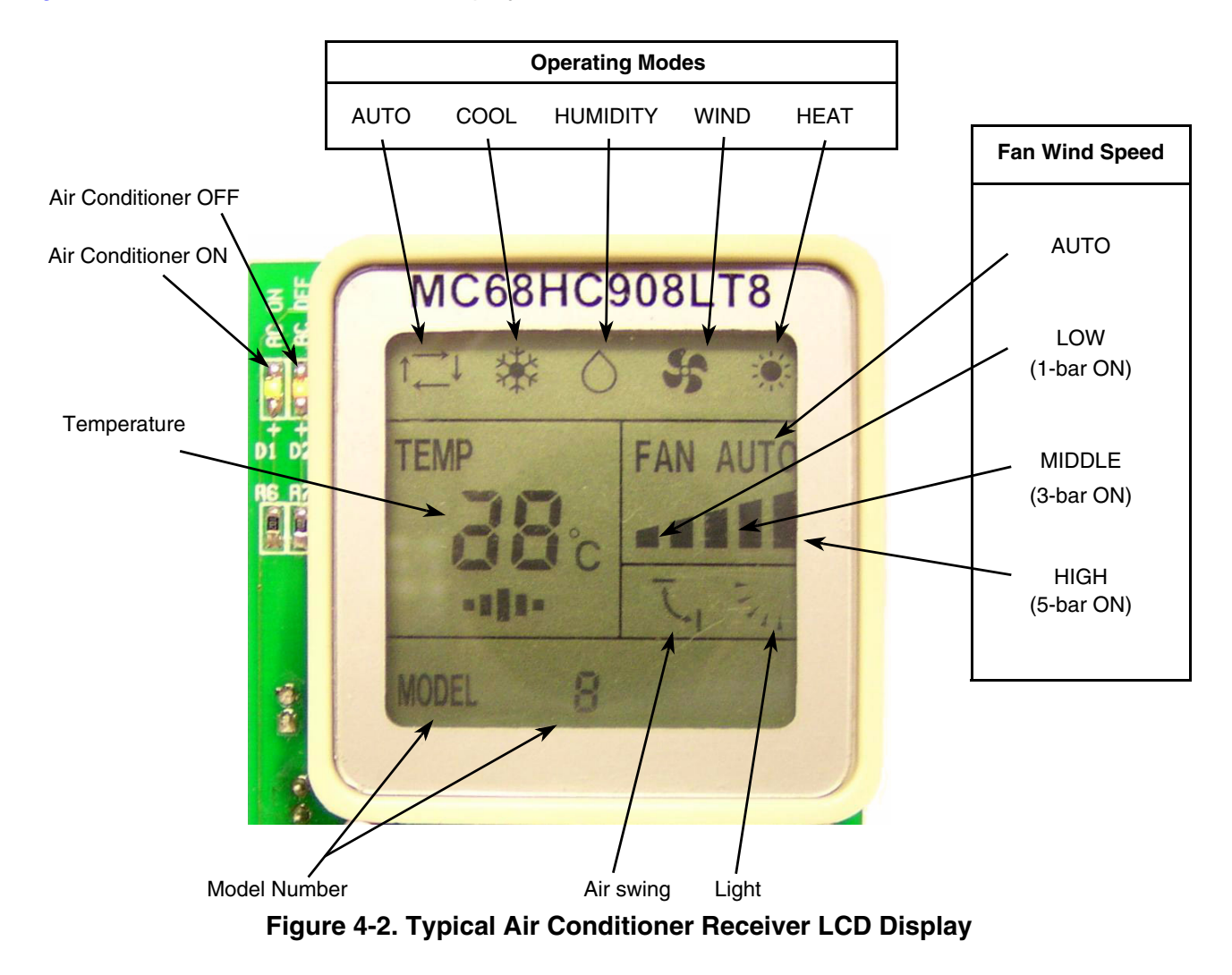

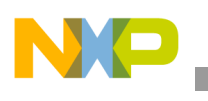

# <span id="page-19-0"></span>**4.4 IR Transmitter Diode Drive**

To keep system cost low, the MC9RS08KA2 MCU drives the IR transmitting diode directly. [Figure 4-3](#page-19-2) shows the typical drive circuit for the IR transmitting diode.

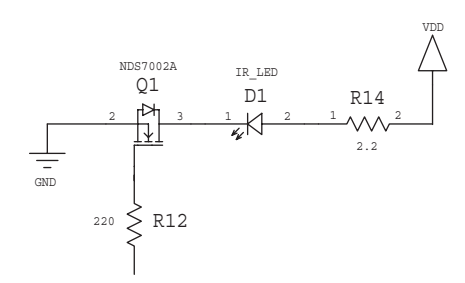

**Figure 4-3. Circuit for IR Transmitting Diode**

<span id="page-19-2"></span>The circuit uses PTA3 to drive the IR transmitter diode. The timer overflow and software delay are used to generate the 1/3 duty cycle, 38kHz waveform and all data bits of the transmitter control frame. When PTA3 is at logic high, the IR transmitter diode is on. R14 is a current limiting resistor for the IR transmitter diode. The value of R14 depends on the requirement of output power in the IR transmitting diode. Lowering the value of R7 will increase the output power of the IR transmitter diode. Also, the output power of the IR transmitter diode can be changed by altering the duty cycle of the output PWM signal.

# <span id="page-19-1"></span>**4.5 BDM Interface Header**

For easier reprogramming of FLASH and evaluating purposes, a 6-pin BDM header is included in this reference design. The BDM interface provides in-circuit programming and debugging features.

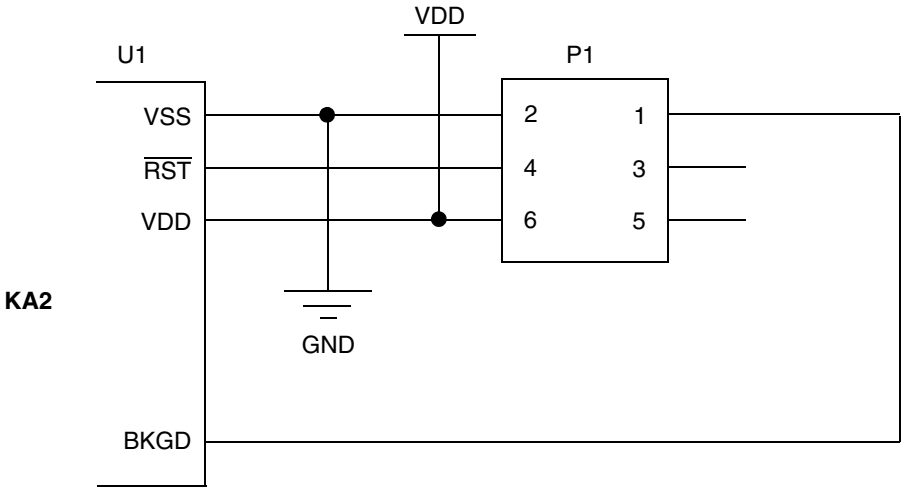

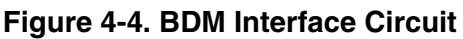

<span id="page-19-3"></span>[Figure 4-4](#page-19-3) shows the connection between the BDM header (P1) with MC9RS08KA2 in the transmitter unit. To reprogram or debug code, just connect the hardware interface board between the PC and the BDM header. For normal transmitter unit operation, pins 3 and 4 are shorted, and the RST pin becomes the KBI2 pin.

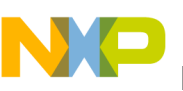

# <span id="page-20-0"></span>**Chapter 5 Software Design**

# <span id="page-20-1"></span>**5.1 Introduction**

This chapter describes the software design for the IR remote controller reference design. This includes outlines for the following:

- General flow chart
- Transmitter software implementation

# <span id="page-20-2"></span>**5.2 Transmitter Flow Chart**

The control algorithm of the remote control transmitter is shown in [Figure 5-1](#page-21-0). Detail processes in the code are explained in the following sections. After the remote control transmitter is powered on, the MC9RS08KA2 registers will be initialized, such as the I/O ports, timer, and keyboard interrupt modules. After the register initialization, the keyboard interrupt is enabled, ready to detect any button press. If no button is pressed on the transmitter unit, the MC9RS08KA2 will enter stop mode for power saving. In stop mode, all MCU modules are turned off. If a button is pressed, the MCU will wakeup from stop mode and then determine which button has been pressed using the emulated ADC method. Once the button pressed is determined, the control data frame is updated accordingly. After that, the control frame will be transmitted by the IR transmitter diode. Once the button is released, the code will jump back to the beginning and wait for a button press again.

# <span id="page-20-3"></span>**5.3 Transmitter Software Implementation**

This section discusses the transmitter software implementation in details.

## <span id="page-20-4"></span>**5.3.1 Initialization**

After transmitter power on, the following are initialized on the MC9RS08KA2 MCU:

- ICS trimmed to 16-MHz,  $\pm$  2%
- Clear COP counter
- Set configuration registers
	- Disable COP and RTI
		- Enable LVI
		- Disable IRQ
- Initialize system variables
- Initialize control frame data
- Initialize GPIO A modules
	- All GPIO as outputs low except PTA2
	- sets A0 and A1 to logic high
- Initialize timer module
	- Set clock source to bus frequency divide-by-64
- Enable KBI2 pin for falling-edge trigger interrupts

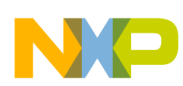

After initialization, the main routine will enter and remain in stop mode for power saving (stop  $I_{DD} = 1\mu A$ ) until a button is pressed. On wake up, the button is software debounced and decoded, the control frame updated, and the frame transmitted out. After the IR signal is transmitted, the system will return to stop mode again, ready to detect a button press.

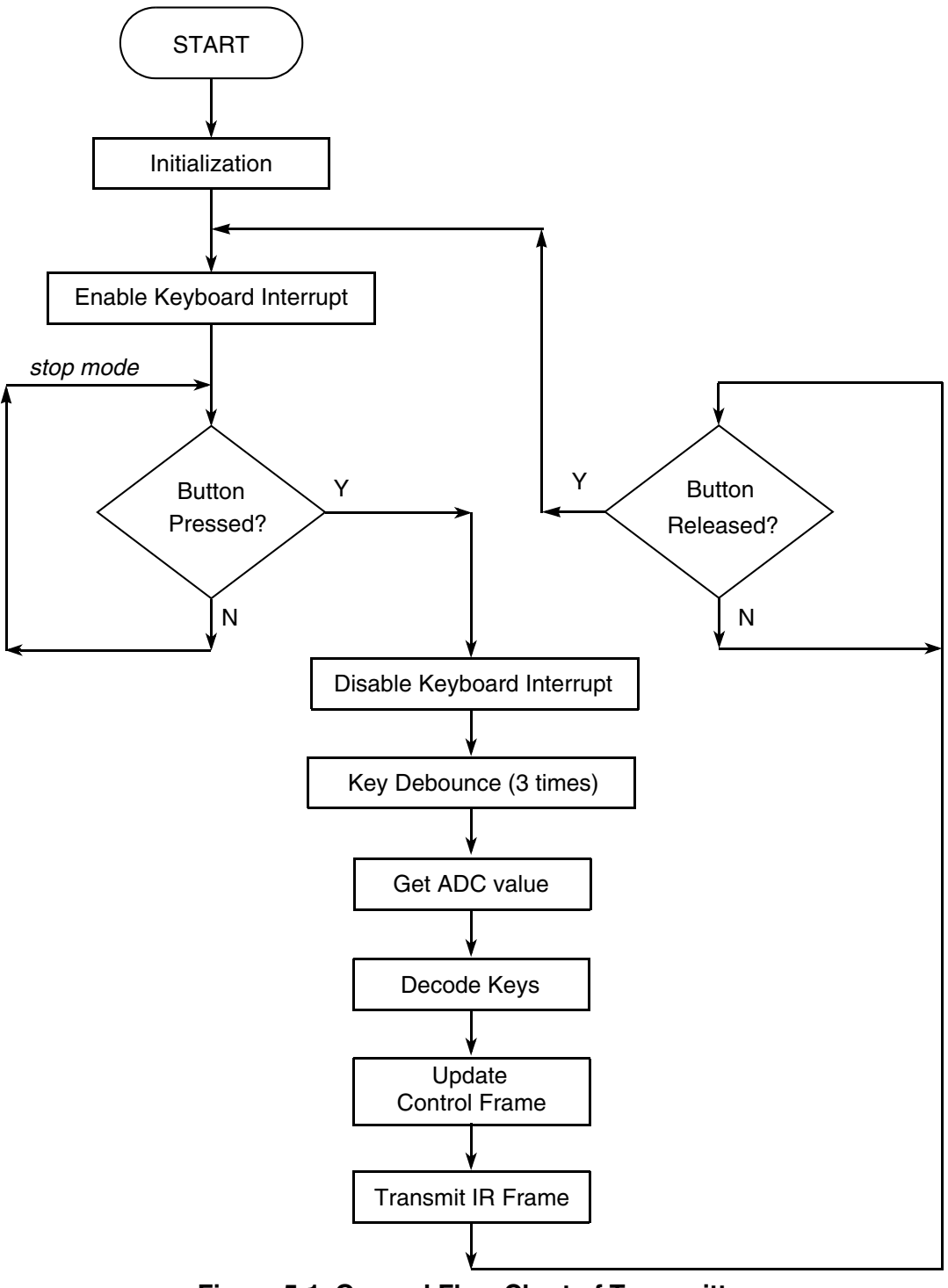

<span id="page-21-0"></span>**Figure 5-1. General Flow Chart of Transmitter**

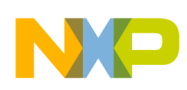

## <span id="page-22-0"></span>**5.3.2 Key Decoding**

The flow chart in [Figure 5-1](#page-21-0) shows that when a button is pressed, the system will wake up from stop mode. After that, key decoding is performed. The detail operation of the key decoding is shown in the flow chart of [Figure 5-2](#page-23-0). When the system wakes up, the keyboard interrupt will be disabled and key debounce performed to eliminate the noise that may trigger a wrong key pressed. After key debounce, key decoding is performed to determine which button is pressed. This reference design uses an emulated ADC to find out which key is pressed. When a key is pressed, both comparator pins (ACMP+ and ACMP–) and the timer will be enabled and timer count starts. The voltage on the ACMP– pin is dependent on the resistor divider that is connected to the keys on the keypad. The timer counts the period for the voltage on the ACMP+ pin to charge up until it is equal to the voltage on the ACMP– pin. When the two voltages are equal, an interrupt will occur and the timer count is recorded. As each button has a different voltage and hence, different timer counts, the button pressed can be determined.

When the key is identified, the control frame will be updated according the function of the key. The frame is then transmitted out through the IR transmitter diode with 38kHz, 1/3 duty, cycle carrier.

## <span id="page-22-1"></span>**5.3.3 Transmission Control Frame Update**

When the key is identified, the transmission control frame is updated based on the assigned function of the key. The definition of the transmission control frame is shown in [Table 3-1](#page-14-1) and the definition of the key function are described in [4.2.2 Keypad Scanning](#page-16-4).

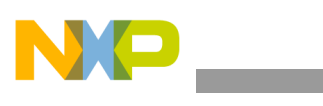

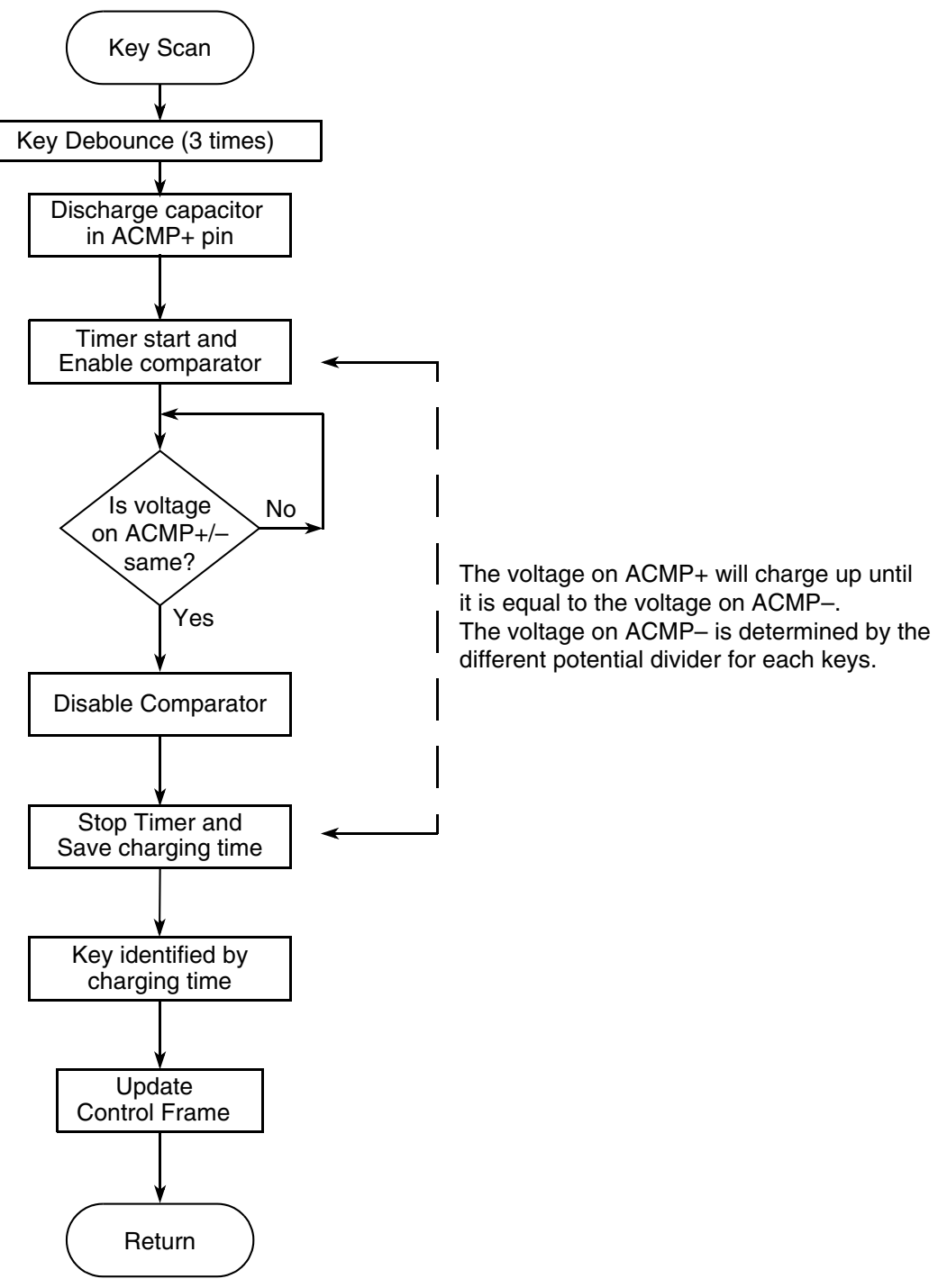

<span id="page-23-0"></span>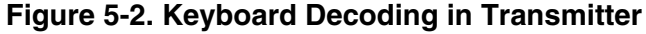

<span id="page-24-0"></span>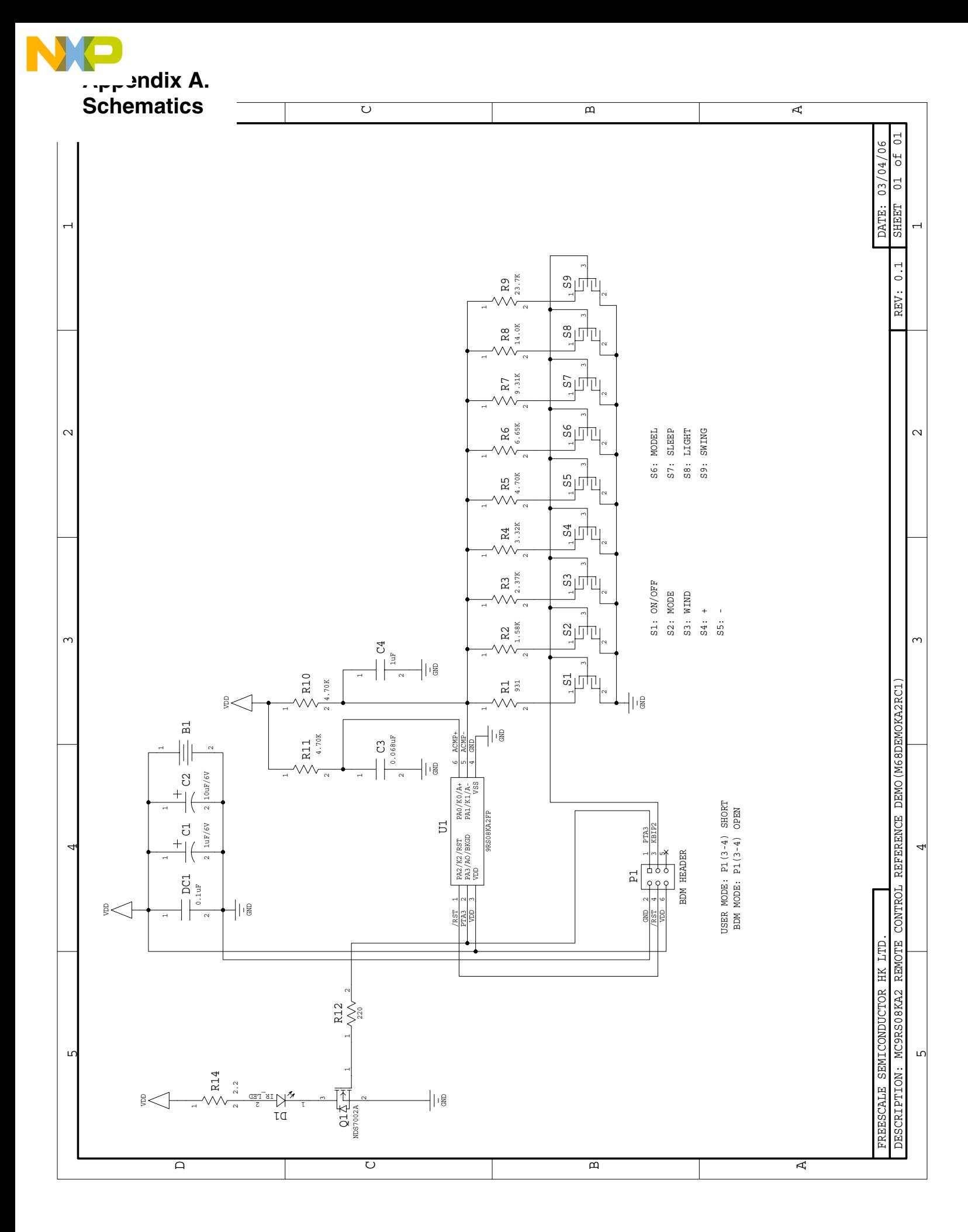

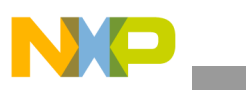

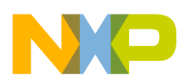

## <span id="page-26-0"></span>**Appendix B. Program Listing**

;\*\*\*\*\*\*\*\*\*\*\*\*\*\*\*\*\*\*\*\*\*\*\*\*\*\*\*\*\*\*\*\*\*\*\*\*\*\*\*\*\*\*\*\*\*\*\*\*\*\*\*\*\*\*\*\*\*\*\*\*\*\* ; ; (c) copyright Freescale Semiconductor. 2006 ; ALL RIGHTS RESERVED ; ;\*\*\*\*\*\*\*\*\*\*\*\*\*\*\*\*\*\*\*\*\*\*\*\*\*\*\*\*\*\*\*\*\*\*\*\*\*\*\*\*\*\*\*\*\*\*\*\*\*\*\*\*\*\*\*\*\*\*\*\*\*\* ;\*\*\*\*\*\*\*\*\*\*\*\*\*\*\*\*\*\*\*\*\*\*\*\*\*\*\*\*\*\*\*\*\*\*\*\*\*\*\*\*\*\*\*\*\*\*\*\*\*\*\*\*\*\*\*\*\*\*\*\*\*\* ;\* Remote Control Coding for 9RS08KA2 ;\* ;\* Author: T.C. Lun ;\* Date: Feb 2006 ;\* ;\* PTA0/KBI0/ACMP+ Keypads input ;\* PTA1/KBI1/ACMP- RC input ;\* PTA2/KBI2/TCLK/RESETb/VPP KBI for S6-S9 ;\* PTA3/ACMPO/BKGD/MS Unused ;\* PTA4/KBI4 KBI for S1-S5 ;\* PTA5/KBI5 IR output ;\*\*\*\*\*\*\*\*\*\*\*\*\*\*\*\*\*\*\*\*\*\*\*\*\*\*\*\*\*\*\*\*\*\*\*\*\*\*\*\*\*\*\*\*\*\*\*\*\*\*\*\*\*\*\*\*\*\*\*\*\*\* ; include derivative specific macros XDEF Entry include "MC9RS08KA2.inc" ;========================================================================= ; ICS Definition ;========================================================================= ICS\_DIV\_1 equ \$00 ICS\_DIV\_2 equ \$40 ICS\_DIV\_4 equ \$80 ICS\_DIV\_8 equ \$c0 ;========================================================================= ; MTIM Definition ;========================================================================= MTIM\_DIV\_1 equ \$00 MTIM\_DIV\_2 equ \$01 MTIM\_DIV\_4 equ \$02 MTIM\_DIV\_8 equ \$03 MTIM\_DIV\_16 equ \$04 MTIM\_DIV\_32 equ \$05 MTIM\_DIV\_64 equ \$06 MTIM\_DIV\_128 equ \$07 MTIM\_DIV\_256 equ \$08 MTIM\_BUS\_CLK equ \$00 MTIM\_XCLK equ \$10

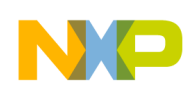

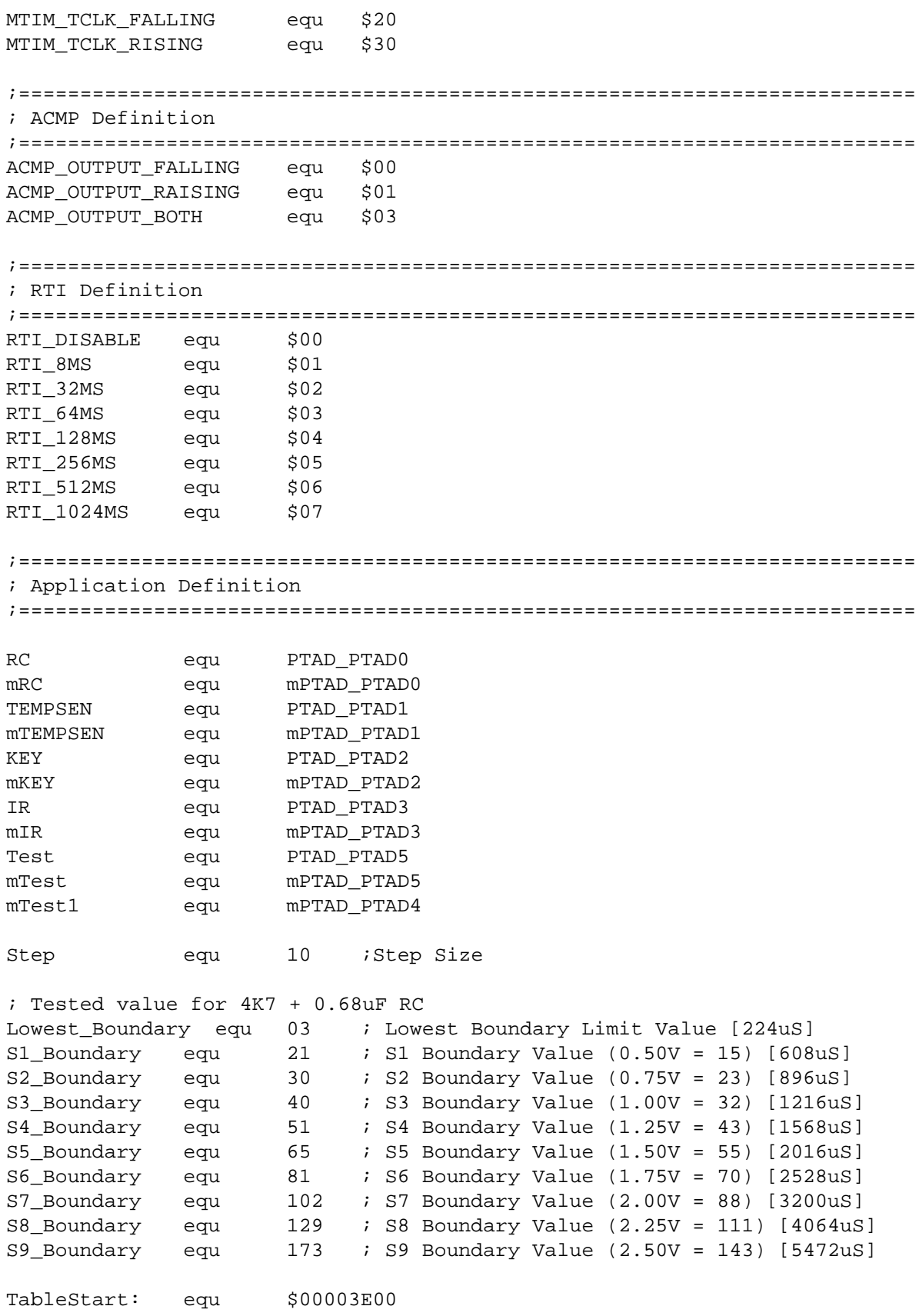

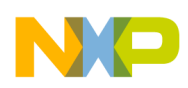

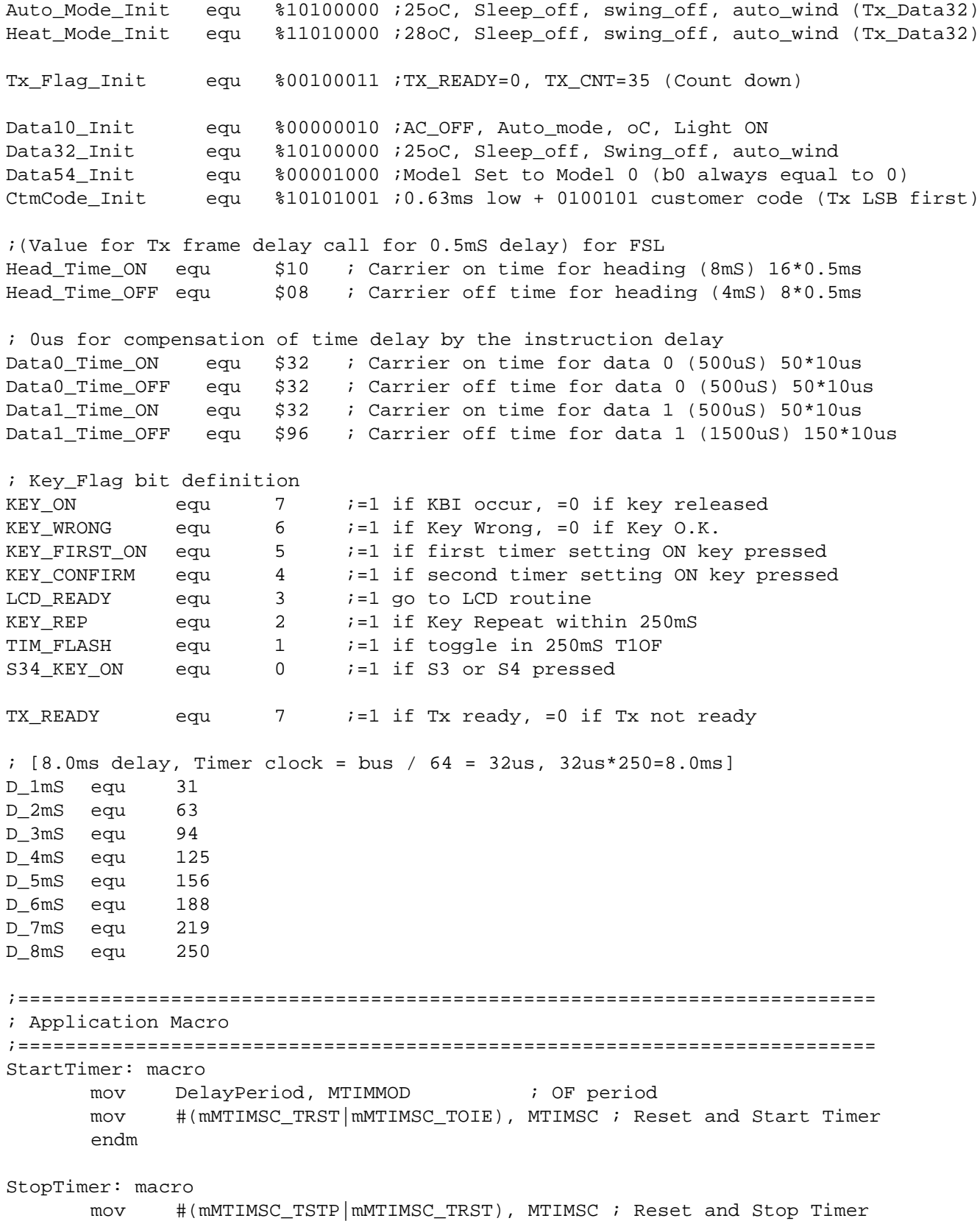

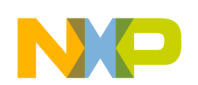

```
endm
      org TINY_RAMStart
; variable/data section
KeyRead ds.b 1 ; ADC value from Keypad [00]
Auto_Mode ds.b 1 ; Store wind speed + Temperature (Tx_Data32)=%10010000 [01]
Cool_Mode ds.b 1 ; Store wind speed + Temperature (Tx_Data32)=%10010000 [02]
Humd_Mode ds.b 1 ; Store wind speed + Temperature (Tx_Data32)=%10010000 [03]
Wind_Mode ds.b 1 ; Store wind speed + Temperature (Tx_Data32)=%10010000 [04]
Heat_Mode ds.b 1 ; Store wind speed + Temperature (Tx_Data32)=%11000000 [05]
Tx_Data10 ds.b 1 ; Nibble 1-0 (first 4-bit will be shift out)=%0000xxxx [06]
Tx_Data32 ds.b 1 ; Nibble 3-2 =%10010000 [07]
Tx_Data54 ds.b 1 ; Nibble 5-4 =%00000001 [08]
Tx_CtmCode ds.b 1 ; Nibble 9-8 (last bit will be shift out)=%x0100101 [09]
Tx_Flag ds.b 1 ; Tx Flag [0A]
Tx_Data_Temp ds.b 1 ; Tmp Tx Data Store [0B]
Key_Flag ds.b 1 ; Key_Flag [0C]
      org RAMStart
; variable/data section
Tmp3 ds.b 1 ; Tmp [20]
;....
Tmpx ds.b 1 ; Tmp [4F]
      org ROMStart
; code section [3800]
main:
Entry:
;-------------------------------------------------------
; Config ICS
; Device is pre-trim to 16MHz ICLK frequency
; TRIM value are stored in $3FFA:$3FFB
;-------------------------------------------------------
      mov #HIGH_6_13(NV_ICSTRM), PAGESEL; Select $3FC0 - $3FFF
      mov MAP_ADDR_6(NV_FTRIM), ICSSC ; $3FFB -> ICSSC
      mov MAP_ADDR_6(NV_ICSTRM), ICSTRM ; $3FFA -> ICSTRIM
      mov #ICS_DIV_4, ICSC2 \qquad ; Use 2MHz
;-------------------------------------------------------
;Config System
;-------------------------------------------------------
      mov #HIGH_6_13(SOPT), PAGESEL ; Init Page register
      mov #(mSOPT_COPT|mSOPT_STOPE), MAP_ADDR_6(SOPT) ; SOPT, COP disabled
      mov #(mSPMSC1_LVDE|mSPMSC1_LVDRE), MAP_ADDR_6(SPMSC1) ; LVI enable
      mov #(RTI_DISABLE), MAP_ADDR_6(SRTISC) ; RTI disable
;-------------------------------------------------------
; Init RAM
```
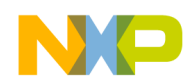

```
Transmitter Software Implementation
```
;------------------------------------------------------ clr KeyRead ; ----------------------------------------------------------------------------- \* ; System Variable Init ; ----------------------------------------------------------------------------- \* clr Tx\_Flag ; Initial Tx flag lda #Auto\_Mode\_Init ; Initial difference mode value ; wind speed + Temperature (Tx\_Data32) sta Auto\_Mode sta Cool\_Mode sta Humd\_Mode sta Wind\_Mode mov #Heat\_Mode\_Init,Heat\_Mode mov #Data10\_Init,Tx\_Data10 ; Initial Tx Data + Customer code mov #Data32\_Init,Tx\_Data32 mov #Data54\_Init,Tx\_Data54 mov #CtmCode\_Init,Tx\_CtmCode ;------------------------------------------------------- ; Config GPIO ; RC - init L ; IR - init L ;------------------------------------------------------ mov #%00000011, PTAD ; set all to 0 except PTA0 & 1 mov #(mRC|mIR|mTest|mTest1), PTADD; Set all to output including unused pins ;------------------------------------------------------- ;Config MTIM ; ;Timer prescalar=256 -> Timer clk~8kHz  $i$ Bus = 2MHz  $(0.5uS)$ ;Max OF period = 32.768ms (128us \*256) ;Timer resolution = 128us ;Timer prescalar=64 -> Timer clk 31.25KHz ;Bus = 2MHz (0.5uS) ;Max OF period = 8.192ms (32us \*256) ;Timer resolution = 32us ;------------------------------------------------------ mov #(MTIM\_BUS\_CLK|MTIM\_DIV\_64), MTIMCLK mov #255, MTIMMOD ;------------------------------------------------------- ;Config KBI (KBI1ES default falling edge trigger) ;------------------------------------------------------ bclr KEY, MAP\_ADDR\_6(PTAPUD) ; Pullup selected [PTA2] mov #(mKEY), MAP\_ADDR\_6(PTAPE) ; Pullup/down Enable [PTA2] bclr KEY, KBIES ; Keypads falling edge trigger mov #(mKEY), KBIPE ; KBI Enable [KBI2] ;------------------------------------------------------- ;Key Scan Start ;-------------------------------------------------------

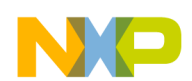

```
Software Design
```

```
KeyScanStart:
    bset RC, PTAD \qquad \qquad ; set PTA0 = 1
    mov #%00000110, KBISC ; Ack + KBI enable + Edge only
    STOP ; Wait for KBI
    bset KBISC_KBACK, KBISC                 ; Clear Flag
    bset KBISC_KBIE, KBISC               ; Disable KBI interrupt
    jsr Delay_5mS
    brset KEY, PTAD, KeyScanStart ; Debounce
    jsr Delay_5mS
    brset KEY, PTAD, KeyScanStart ; Debounce
    jsr Delay_5mS
    brset KEY, PTAD, KeyScanStart ; Debounce
    bclr RC, PTAD ; Discharge before start ADC test
    jsr Delay_5mS
    jsr Delay_5mS
    jsr ReadSensor ; Read ADC value (1ms)
    lda KeyRead
    cmp #Lowest_Boundary ; [vs 19]
    blo Key_Error ; Key Error
    cmp #S1_Boundary ; [vs 38]
    blo S1 ; S1 (ON/OFF) key pressed confirm
    cmp #S2_Boundary ; [vs 63]
    blo S2 ; S2 (MODE) key pressed confirm
    cmp #S3_Boundary ; [vs 86]
    blo S3 ; S3 (WIND) key pressed confirm
    cmp #S4_Boundary ; [vs 113]
    blo S4 ; S4 (+) key pressed confirm
    cmp #S5_Boundary ; [vs 138]
    blo S5 ; S5 (-) key pressed confirm
    cmp #S6_Boundary ; [vs 163]
    blo S6 \qquad ; S6 (MODEL) key pressed confirm
    cmp #S7_Boundary ; [vs 188]
    blo S7 \cdot S7 (SLEEP) key pressed confirm
    cmp #S8_Boundary ; [vs 213]
    blo S8 ; S8 (LIGHT) key pressed confirm
    cmp #S9_Boundary ; [vs 238]
    blo S9 \qquad ; S9 (SWING) key pressed confirm
    bra Key_Error ; Key Error
```
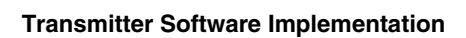

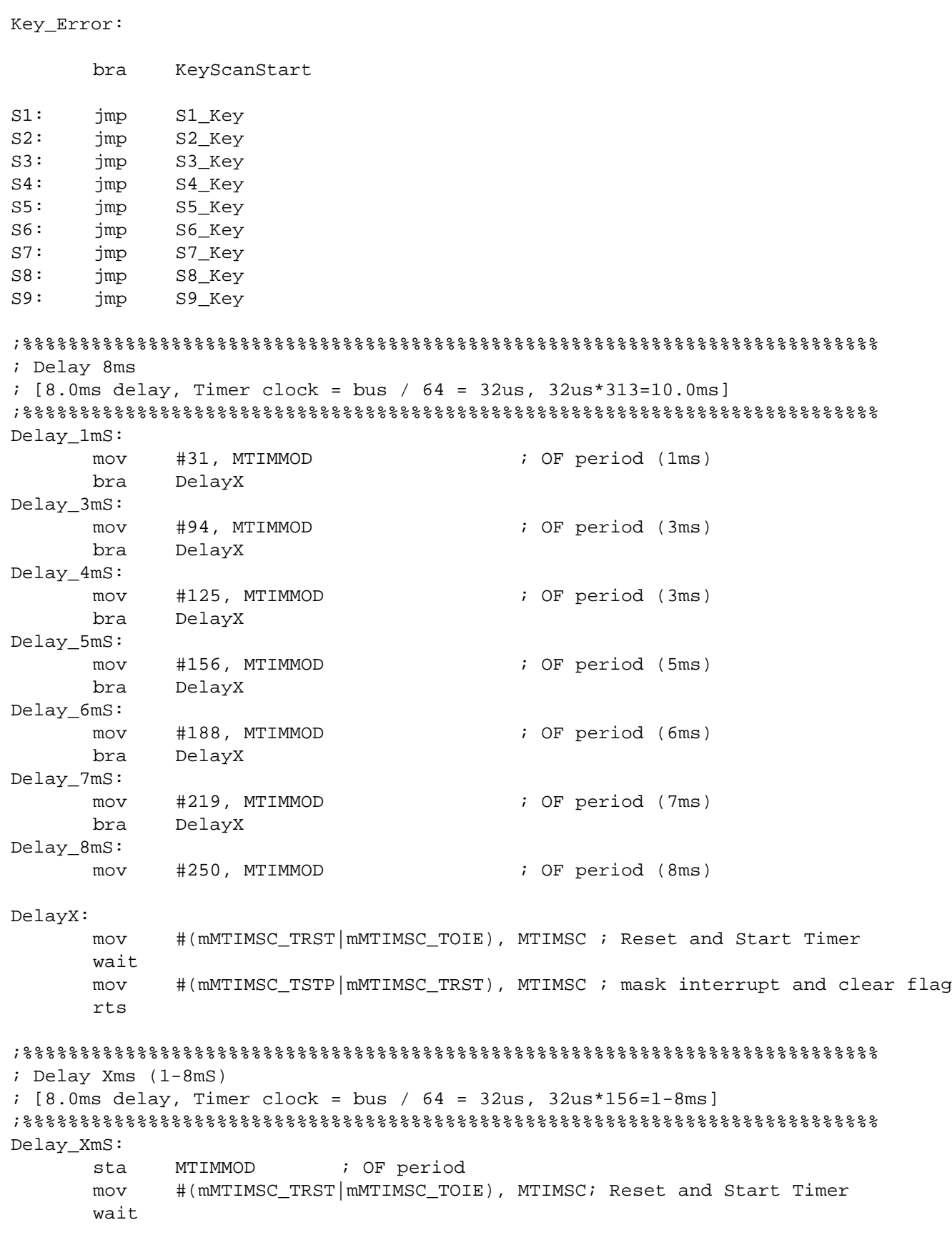

**Multi-Button IR Remote Control using the MC9RS08KA2, Rev. 0**

NO

```
mov #(mMTIMSC_TSTP|mMTIMSC_TRST), MTIMSC; mask interrupt and clear flag
      rts
;%%%%%%%%%%%%%%%%%%%%%%%%%%%%%%%%%%%%%%%%%%%%%%%%%%%%%%%%%%%%%%%%%%%%%%%%%%%
; Read Keypad voltage Value
; Timer prescalar=8 -> Timer clk~250kHz
i Bus = 2MHz; Max OF period = 1.02ms
; Timer resolution = 4us
; [i/p: ACMP interrupt]
; [o/p: KeyRead]
;%%%%%%%%%%%%%%%%%%%%%%%%%%%%%%%%%%%%%%%%%%%%%%%%%%%%%%%%%%%%%%%%%%%%%%%%%%%
ReadSensor:
      mov #(MTIM_BUS_CLK|MTIM_DIV_8), MTIMCLK ; Change Timer resolution
      mov #255, MTIMMOD ; OF period
      mov #(mMTIMSC_TRST|mMTIMSC_TOIE), MTIMSC ; Reset and Start Timer
      mov #(mACMPSC_ACME|mACMPSC_ACIE|ACMP_OUTPUT_RAISING), ACMPSC 
                                          ; Enable ACMP, start RC rise
      cmp $0 ; 3 dummy ~ 1.2us total, ACMP start delay
      bset ACMPSC_ACF, ACMPSC               ; Clear ACMP Flag
      wait \qquad i delay 0.8ms and make the read process deterministic ??
      brclr ACMPSC_ACF, ACMPSC, NoReading
      mov MTIMCNT, KeyRead
      bset ACMPSC_ACF, ACMPSC               ; Clear ACMP Flag
      clr ACMPSC ; disable ACMP
      wait
      mov #(mMTIMSC_TSTP|mMTIMSC_TRST), MTIMSC ; mask interrupt and clear flag 
      mov #(MTIM_BUS_CLK|MTIM_DIV_64), MTIMCLK ; Reset Timer resolution
      rts
NoReading:
      mov #$FF, KeyRead (iii) is a siggest Number
      clr ACMPSC ; disable ACMP
      mov #(mMTIMSC_TSTP|mMTIMSC_TRST), MTIMSC ; mask interrupt and clear flag 
      mov #(MTIM_BUS_CLK|MTIM_DIV_64), MTIMCLK ; Reset Timer resolution
      rts
; ----------------------------------------------------------------------------- *
; Tx Data Update
; ----------------------------------------------------------------------------- *
; ----------------------------------------------------------------------------- *
S1_Key: \qquad \qquad ; \quad \text{ON/OFF Key pressed} \text{ (ON/OFF)}brclr 7, Tx_Data10, S1_ON ; Check ON/OFF status
      bclr 7, Tx_Data10 \qquad \qquad ; Change to OFF state
      bra Clear_T_S
S1_ON:
      bset 7, Tx_Data10 \qquad \qquad ; Change to ON state
Clear_T_S:
      bclr 3,Tx_Data32 ; Clear Sleep
```
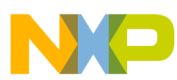

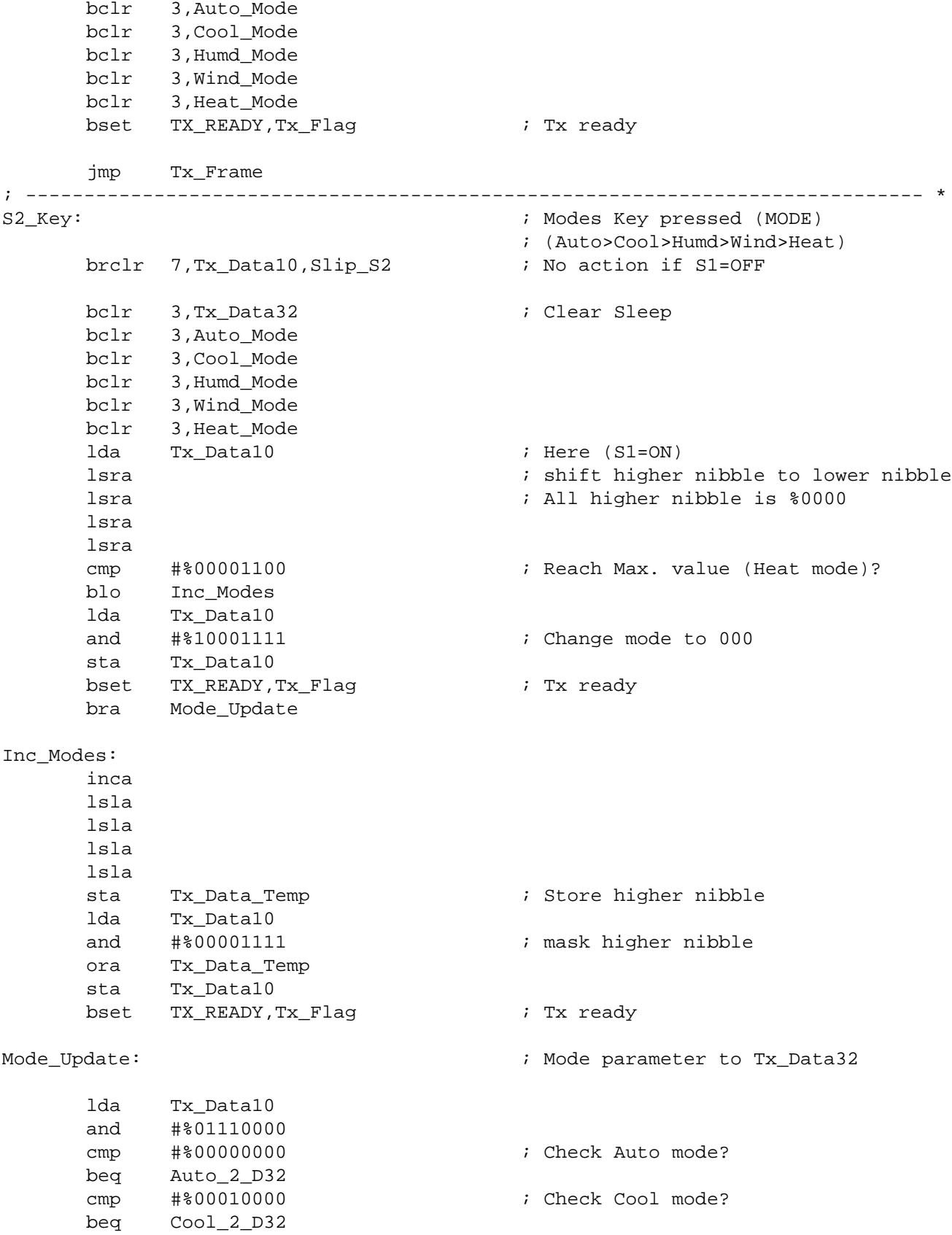

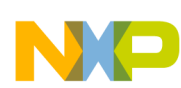

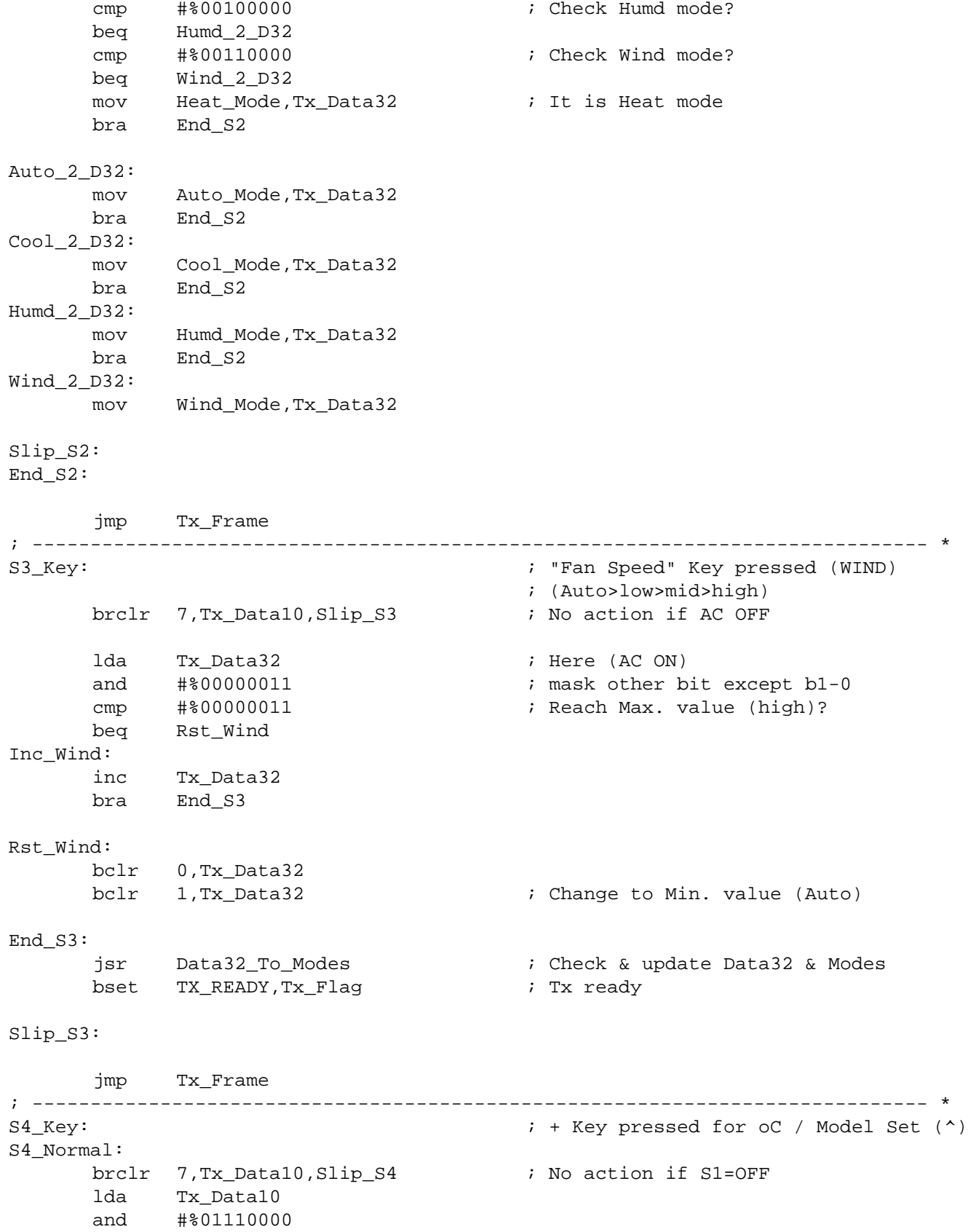

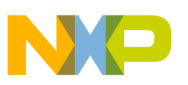

**Transmitter Software Implementation**

|                          | beq                                  | Slip_S4                                                     | ; No action if in Auto Mode                                            |
|--------------------------|--------------------------------------|-------------------------------------------------------------|------------------------------------------------------------------------|
|                          | lda<br>lsra<br>lsra<br>lsra<br>lsra  | Tx_Data32                                                   | ; shift higher nibble to lower nibble<br>; All higher nibble is \$0000 |
|                          | cmp<br>bhs                           | #%00001111<br>No_Inc_Data32                                 | ; Is reach Max \$111, No need Inc                                      |
|                          | inca<br>lsla<br>lsla<br>lsla<br>lsla |                                                             |                                                                        |
|                          | sta<br>lda                           | Tx_Data_Temp<br>Tx_Data32                                   | ; Store higher nibble                                                  |
|                          | and<br>ora                           | #%00001111<br>Tx_Data_Temp                                  | ; mask higher nibble                                                   |
|                          | sta                                  | Tx_Data32                                                   |                                                                        |
| No_Inc_Data32:           | jsr<br>bset<br>bset                  | Data32_To_Modes<br>TX_READY,Tx_Flag<br>S34_KEY_ON, Key_Flag | ; Check & update Data32 & Modes<br>; Tx ready                          |
| $Slip_S4$ :<br>$End_S4:$ |                                      |                                                             |                                                                        |
|                          | jmp                                  | Tx_Frame                                                    |                                                                        |
| S5_Key:<br>S5_Normal:    |                                      |                                                             | ; - Key pressed for oC / Model Set (v)                                 |
|                          | brclr<br>lda<br>and                  | 7, Tx_Data10, Slip_S5<br>Tx_Data10<br>#%01110000            | ; No action if S1=OFF                                                  |
|                          | beq                                  | Slip_S5                                                     | ; No action if in Auto Mode                                            |
|                          | lda<br>lsra<br>lsra<br>lsra<br>lsra  | Tx_Data32                                                   | ; shift higher nibble to lower nibble<br>; All higher nibble is \$0000 |
|                          | cmp<br>beq                           | #%0000000<br>No_Dec_Data32                                  | ; Is reach Min \$0000, No need Dec                                     |
|                          | deca<br>lsla<br>lsla<br>lsla<br>lsla |                                                             |                                                                        |

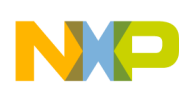

**Software Design** sta Tx\_Data\_Temp ; Store higher nibble lda Tx\_Data32 and #%00001111 ; mask higher nibble ora Tx\_Data\_Temp sta Tx\_Data32 No\_Dec\_Data32: jsr Data32\_To\_Modes ; Check & update Data32 & Modes bset TX\_READY, Tx\_Flag  $\qquad$  ; Tx ready bset S34\_KEY\_ON,Key\_Flag Slip\_S5: End\_S5: jmp Tx\_Frame ; ----------------------------------------------------------------------------- \* S6\_Key: ; "Model Set" Key pressed (SET) ; Model Number cannot be change ; due to no LCD in KA2 demo brclr 3,Tx\_Data54,Model\_Set Model\_Confirm: bclr 3, Tx\_Data54 ; Model Confrim (MODEL ON) bra End\_S6 Model\_Set: bset 3, Tx\_Data54 ; Model Set (MODEL flash) End\_S6: jmp Tx\_Frame ; ----------------------------------------------------------------------------- \* S7\_Key:  $\begin{array}{ccc} S7$ \_Key:  $\end{array}$  ; Sleep Key pressed (OK) brclr 7, Tx\_Data10, Slip\_S7  $\qquad$  ; No action if S1=OFF brset 3,Tx\_Data32,Sleep\_OFF ; Check ON/OFF? (1=ON) ; Here AC ON lda Tx\_Data10 and #%01110000 ; mask all bit except b6-4 cmp #%00010000 ; Check Cool mode (001) beq Sleep\_ON\_Cool cmp #%00100000 ; Check Humd mode (010) beq Sleep\_ON\_Humd cmp #%01000000 ; Check Heat mode (100) beq Sleep\_ON\_Heat bra Slip\_S7 ; Slip if in others modes Sleep\_ON\_Cool:

bset 3,Cool\_Mode bra Set\_Data32

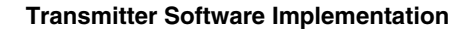

```
Sleep_ON_Humd:
     bset 3,Humd_Mode
     bra Set_Data32
Sleep_ON_Heat:
     bset 3,Heat_Mode
Set_Data32:
     bset 3, Tx_Data32 ; OFF -> ON
     bset TX_READY, Tx_Flag \qquad ; Tx ready
     bra End_S7
Sleep_OFF: \qquad \qquad ; Here AC OFF
     lda Tx_Data10
     and #%01110000 ; mask all bit except b6-4
     cmp #%00010000 ; Check Cool mode (001)
     beq Sleep_OFF_Cool
     cmp #%00100000 ; Check Humd mode (010)
     beq Sleep_OFF_Humd
     cmp #%01000000 ; Check Heat mode (100)
     beq Sleep_OFF_Heat
     bra Slip_S7 
Sleep_OFF_Cool:
     bclr 3,Cool_Mode
     bra Clr_Data32
Sleep_OFF_Humd:
     bclr 3,Humd_Mode
     bra Clr_Data32
Sleep_OFF_Heat:
     bclr 3,Heat_Mode
Clr_Data32:
     bclr 3, Tx_Data32 ; OFF -> ON
     bset TX_READY, Tx_Flag \qquad ; Tx ready
     bra End_S7
Slip_S7:
End_S7:
     jmp Tx_Frame
; ----------------------------------------------------------------------------- *
S8_Key: ; Light Key pressed (M.WIND)
     brset 1,Tx_Data10,Light_OFF ; Check ON/OFF? (1=ON)
     bset 1,Tx_Data10 ; OFF -> ON
     bset TX_READY, Tx_Flag \qquad ; Tx ready
     bra End_S8
Light_OFF:
     bclr 1, Tx_Data10 ; ON -> OFF
     bset TX_READY, Tx_Flag \qquad ; Tx ready
```
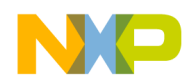

End\_S8:

jmp Tx\_Frame<br>--------------------------------; ----------------------------------------------------------------------------- \* S9\_Key:  $\qquad \qquad ;$  Swing Key pressed (A.M.WIND) brclr 7, Tx\_Data10, Slip\_S9  $\qquad$  ; No action if S1=OFF ; Here (S1=ON) brset 2,Tx\_Data32,Swing\_OFF ; Check ON/OFF? (1=ON) bset 2, Tx\_Data32 ; OFF -> ON bset 2,Auto\_Mode bset 2,Cool\_Mode bset 2,Humd\_Mode bset 2,Wind\_Mode bset 2,Heat\_Mode bset TX\_READY, Tx\_Flag  $\qquad$  ; Tx ready bra End\_S9 Swing\_OFF: bclr 2,Tx\_Data32 ; ON -> OFF bclr 2,Auto\_Mode bclr 2,Cool\_Mode bclr 2,Humd\_Mode bclr 2,Wind\_Mode bclr 2,Heat\_Mode bset TX\_READY, Tx\_Flag  $\qquad \qquad$  ; Tx ready Slip\_S9: End\_S9: jmp Tx\_Frame ; ----------------------------------------------------------------------------- \* ; Update Data32 to Difference Modes (Auto mode check can be remove) ; ----------------------------------------------------------------------------- \* Data32\_To\_Modes: lda Tx\_Data10 and #%01110000 cmp #%00000000 ; Check Auto mode? beq D32\_2\_Auto cmp #%00010000 ; Check Cool mode? beq D32\_2\_Cool cmp #%00100000 ; Check Humd mode? beq D32\_2\_Humd cmp #%00110000 ; Check Wind mode? beq D32\_2\_Wind mov Tx\_Data32, Heat\_Mode  $\qquad$  ; It is Heat mode rts D32\_2\_Auto: mov Tx\_Data32,Auto\_Mode rts D32\_2\_Cool:

**Transmitter Software Implementation**

```
mov Tx_Data32,Cool_Mode
      rts
D32_2_Humd:
      mov Tx_Data32,Humd_Mode
      rts
D32_2_Wind:
      mov Tx_Data32,Wind_Mode
      rts
; ----------------------------------------------------------------------------- *
; Frame Tx (need to check Tx_Ready flag)
;
; <Need to fine turn the timming of bit transmission>!!!!!!
; ----------------------------------------------------------------------------- *
Tx_Frame:
; --------------------------------------------------------- *
Tx_Header: ; Header Code Tx
; Here Bus = 2MHz, Timer clock = 128us, Instruction Cycle = 0.5us
; 26us 8us(ON)+14us(OFF) carrier freq.
      mov #(MTIM_BUS_CLK|MTIM_DIV_256), MTIMCLK ; Change Timer resolution 
      mov #62, MTIMMOD ; OF period = 128*62=8.0mS
      mov #(mMTIMSC_TRST|mMTIMSC_TOIE), MTIMSC ; Reset and Start Timer
HEADER_ON:
      bset IR, PTAD ; IR ON [5]
      bset IR, PTAD ; IR ON [5]
      bset IR, PTAD ; IR ON [5]
      nop ; [1]
                        : 16*.5 = 8usbclr IR, PTAD ; IR OFF [5]
      bclr IR, PTAD ; IR OFF [5]
      bclr IR, PTAD ; IR OFF [5]
      bclr IR, PTAD ; IR OFF [5]
      bclr IR, PTAD ; IR OFF [5]
      bclr IR, PTAD ; IR OFF [5]
      nop ; [1]
      brclr MTIMSC_TOF, MTIMSC, HEADER_ON;[5]
                         : 36*.5 = 18usmov #(mMTIMSC_TSTP|mMTIMSC_TRST), MTIMSC ; mask interrupt and clear flag
HEADER_OFF:
      mov #31, MTIMMOD ; OF period = 128*31=4mS
      mov #(mMTIMSC_TRST|mMTIMSC_TOIE), MTIMSC ; Reset and Start Timer
      wait
      mov #(mMTIMSC_TSTP|mMTIMSC_TRST), MTIMSC ; mask interrupt and clear flag 
      mov #(MTIM_BUS_CLK|MTIM_DIV_64), MTIMCLK ; Reset Timer resolution
; ----------------------------------------------------------------------------- *
; Tx Data from 2.0 - 9.3
 ; ----------------------------------------------------------------------------- *
```
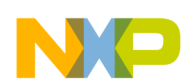

```
Software Design
```

```
lda Tx_Data10
    ldx #$08 ; [1us]
Tx_Loop_10:
    lsra ; Right shift LSB to Carry flag [0.5us]
    blo Data_N_10 ; [1.5us] jump if C=1bsr Data_0 ; Send Data 0 [2us] if C=0
    bra Tx_N_10_Next
Data_N_10:
    bsr Data_1 ; Send Data 1 [2us] if C=1
Tx_N_10_Next:
    dbnzx Tx_Loop_10                  ; Transmit again if X>0 [2us]
; ----------------------------- *
    lda Tx_Data32
    ldx #$08 ; [1us]
Tx_Loop_32:
    lsra ; Right shift LSB to Carry flag [0.5us]
    blo Data_N_32 ; [1.5us] jump if C=1
    bsr Data_0 ; Send Data 0 [2us] if C=0
    bra Tx_N_32_Next
Data_N_32:
    bsr Data_1 \qquad \qquad ; Send Data 1 [2us] if C=1
Tx_N_32_Next:
    dbnzx Tx_Loop_32 ; Transmit again if X>0 [2us]
; ----------------------------- *
    lda Tx_Data54
    ldx #$08 ; [1us]
Tx_Loop_54:
    lsra ; Right shift LSB to Carry flag [0.5us]
    blo Data_N_54 ; [1.5us] jump if C=1
    bsr Data_0 ; Send Data 0 [2us] if C=0
    bra Tx_N_54_Next
Data_N_54:
    bsr Data_1 \qquad \qquad ; Send Data 1 [2us] if C=1
Tx_N_54_Next:
    dbnzx Tx_Loop_54 ; Transmit again if X>0 [2us]
; ----------------------------- *
    lda Tx_CtmCode
    ldx #$08 ; [1us]
Tx_Loop_76: 
    lsra ; Right shift LSB to Carry flag [0.5us]
    blo Data_N_76 ; [1.5us] jump if C=1
    bsr Data_0 ; Send Data 0 [2us] if C=0
    bra Tx_N_76_Next
Data_N_76:
    bsr Data_1 \qquad \qquad ; Send Data 1 [2us] if C=1
Tx_N_76_Next:
    dbnzx Tx_Loop_76 ; Transmit again if X>0 [2us]
```
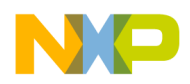

; ----------------------------- \* Tx\_Stop: ; Stop bit Tx bsr Data\_1  $\qquad \qquad$  ; Send Data\_1 as stop bit !!! bclr TX\_READY,Tx\_Flag ; clear TX\_READY to avoid next Tx until other key ; pressed clr Tx\_Flag ; --------------------------------------------------------- \* Key\_Released: jsr Delay\_1mS brset KEY, PTAD, Key\_Released jmp KeyScanStart ; Repeat Key Scan ; --------------------------------------------------------- \* ; ----------------------------------------------------------------------------- \* ; Tx Data "0" OR Data "1" ; ----------------------------------------------------------------------------- \* Data\_0:  $\begin{array}{ccc} \text{Data} & \text{0} & \text{0} \\ \text{Data} & \text{0} & \text{0} \end{array}$  ; 630us carrier + 560us No carrier ; Here Bus =2MHz, Timer clock = bus/64 = 32us, Instruction Cycle = 0.5us ; 26us 8us(ON)+14us(OFF) carrier freq. mov #16, MTIMMOD ; OF period = 32\*16=500us mov #(mMTIMSC\_TRST|mMTIMSC\_TOIE), MTIMSC ; Reset and Start Timer Data0\_ON: bset IR, PTAD ; IR ON [5] bset IR, PTAD ; IR ON [5] bset IR, PTAD ; IR ON [5] nop *;* [1]  $: 16*.5 = 8us$ bclr IR, PTAD ; IR OFF [5] bclr IR, PTAD ; IR OFF [5] bclr IR, PTAD ; IR OFF [5] bclr IR, PTAD ; IR OFF [5] bclr IR, PTAD ; IR OFF [5] bclr IR, PTAD ; IR OFF [5] nop *;* [1] brclr MTIMSC\_TOF, MTIMSC, Data0\_ON; [5] ; 36\*.5 = 18us mov #(mMTIMSC\_TSTP|mMTIMSC\_TRST), MTIMSC ; mask interrupt and clear flag Data0\_OFF: mov  $#16$ , MTIMMOD  $\qquad \qquad ;$  OF period =  $32*16=500$ us mov #(mMTIMSC\_TRST|mMTIMSC\_TOIE), MTIMSC ; Reset and Start Timer wait mov #(mMTIMSC\_TSTP|mMTIMSC\_TRST), MTIMSC ; mask interrupt and clear flag

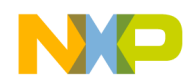

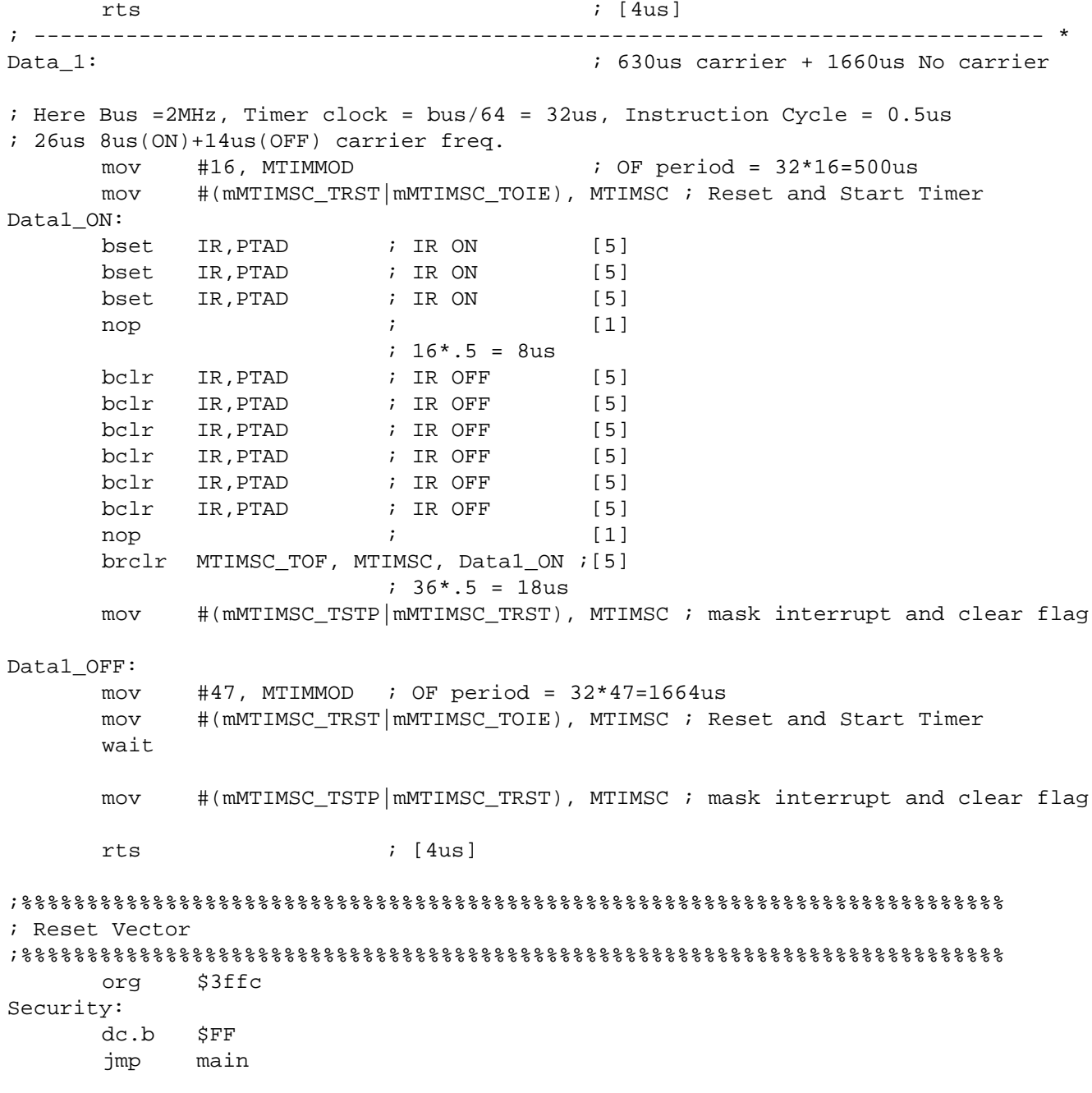

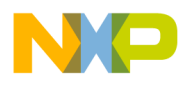

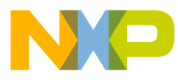

#### *How to Reach Us:*

**Home Page:** www.freescale.com

**E-mail:** support@freescale.com

# **USA/Europe or Locations Not Listed:** Freescale Semiconductor

Technical Information Center, CH370 1300 N. Alma School Road Chandler, Arizona 85224 +1-800-521-6274 or +1-480-768-2130 support@freescale.com

#### **Europe, Middle East, and Africa:**

Freescale Halbleiter Deutschland GmbH Technical Information Center Schatzbogen 7 81829 Muenchen, Germany +44 1296 380 456 (English) +46 8 52200080 (English) +49 89 92103 559 (German) +33 1 69 35 48 48 (French) support@freescale.com

#### **Japan:**

Freescale Semiconductor Japan Ltd. Headquarters ARCO Tower 15F 1-8-1, Shimo-Meguro, Meguro-ku, Tokyo 153-0064 Japan 0120 191014 or +81 3 5437 9125 support.japan@freescale.com

#### **Asia/Pacific:**

Freescale Semiconductor Hong Kong Ltd. Technical Information Center 2 Dai King Street Tai Po Industrial Estate Tai Po, N.T., Hong Kong +800 2666 8080 support.asia@freescale.com

#### *For Literature Requests Only:*

Freescale Semiconductor Literature Distribution Center P.O. Box 5405 Denver, Colorado 80217 1-800-441-2447 or 303-675-2140 Fax: 303-675-2150 LDCForFreescaleSemiconductor@hibbertgroup.com

RoHS-compliant and/or Pb-free versions of Freescale products have the functionality and electrical characteristics of their non-RoHS-compliant and/or non-Pb-free counterparts. For further information, see<http://www.freescale.com>or contact your Freescale sales representative.

For information on Freescale's Environmental Products program, go to [http://www.freescale.com/epp.](http://www.freescale.com/epp)

Information in this document is provided solely to enable system and software implementers to use Freescale Semiconductor products. There are no express or implied copyright licenses granted hereunder to design or fabricate any integrated circuits or integrated circuits based on the information in this document.

Freescale Semiconductor reserves the right to make changes without further notice to any products herein. Freescale Semiconductor makes no warranty, representation or guarantee regarding the suitability of its products for any particular purpose, nor does Freescale Semiconductor assume any liability arising out of the application or use of any product or circuit, and specifically disclaims any and all liability, including without limitation consequential or incidental damages. "Typical" parameters that may be provided in Freescale Semiconductor data sheets and/or specifications can and do vary in different applications and actual performance may vary over time. All operating parameters, including "Typicals", must be validated for each customer application by customer's technical experts. Freescale Semiconductor does not convey any license under its patent rights nor the rights of others. Freescale Semiconductor products are not designed, intended, or authorized for use as components in systems intended for surgical implant into the body, or other applications intended to support or sustain life, or for any other application in which the failure of the Freescale Semiconductor product could create a situation where personal injury or death may occur. Should Buyer purchase or use Freescale Semiconductor products for any such unintended or unauthorized application, Buyer shall indemnify and hold Freescale Semiconductor and its officers, employees, subsidiaries, affiliates, and distributors harmless against all claims, costs, damages, and expenses, and reasonable attorney fees arising out of, directly or indirectly, any claim of personal injury or death associated with such unintended or unauthorized use, even if such claim alleges that Freescale Semiconductor was negligent regarding the design or manufacture of the part.

Freescale™ and the Freescale logo are trademarks of Freescale Semiconductor, Inc. All other product or service names are the property of their respective owners. © Freescale Semiconductor, Inc. 2006. All rights reserved.

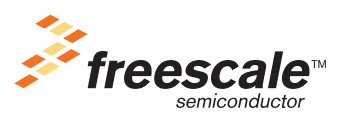

DRM081 Rev. 0, 6/2006